# **ค่มือการใช้งาน ู แบบด่วนสําหรับระบบการจัดการเรียนการสอน LMS Moodle 3.0 ฉบับอาจารย์ผ้สอน ู**

คู่มือฉบับนีเป็ นฉบับย่อสรุปเฉพาะคุณสมบัติความสามารถของระบบ LMS บ้างส่วนเท่าที จําเป็ นต้องใช้ในการเรียนการสอน เพือลดระยะเวลาและการทําความเข้าใจ สามารถนําไปใช้งานได้จริงใน การเรียนการสอน ได้สรุป คุณสมบัติที่จำเป็นมีทั้งหมด 5 หัวข้อดังนี้

- 1. การเข้าใช้งานระบบการจัดการเรียนการสอน LMS
- 2. จัดการสมาชิกนักศึกษาผู้เข้าเรียน
- 3. การจัดการเนือหาในรายวิชา
- 4. การจัดการกิจกรรมการเรียนการสอน
- 5. การวัดผลและการประเมินผล

### ส่วนที การเข้าใช้งานระบบ LMS

การเข้าใช้งานระบบ LMS มีขั นตอนดังนี

. เปิ ดโปรแกรมเว็บบราวเซอร์ เช่น Google Chrome ,Internet Explorer หรือ Mozilla Firefox

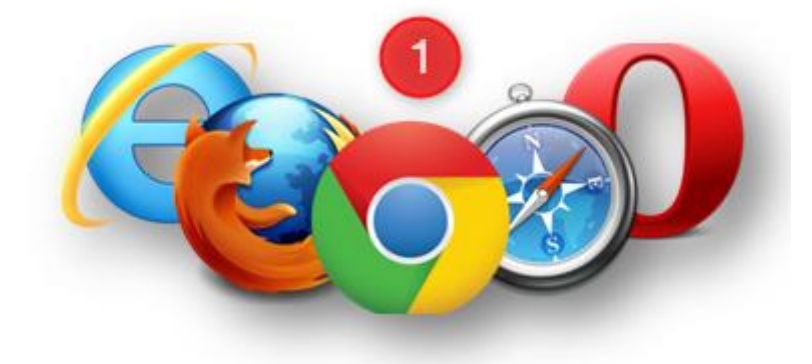

ภาพที . สัญลักษณ์โปรแกรมอินเทอร์เน็ตบราว์เซอร์

. พิมพ์ทีอยู่ lms59.rmutsv.ac.th

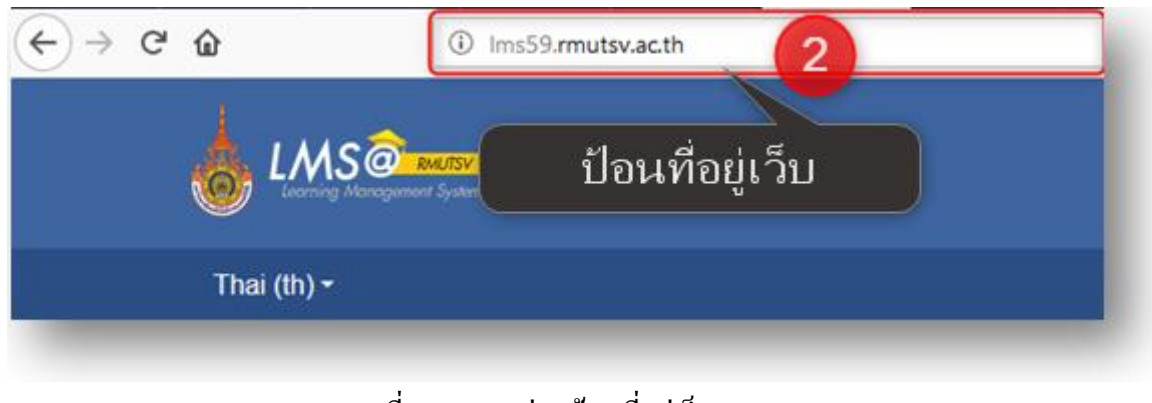

# ภาพที . แสดงช่องป้อนทีอยู่เว็บ LMS

ลงชือเข้าใช้งานด้วย E-Passport ของอาจารย์

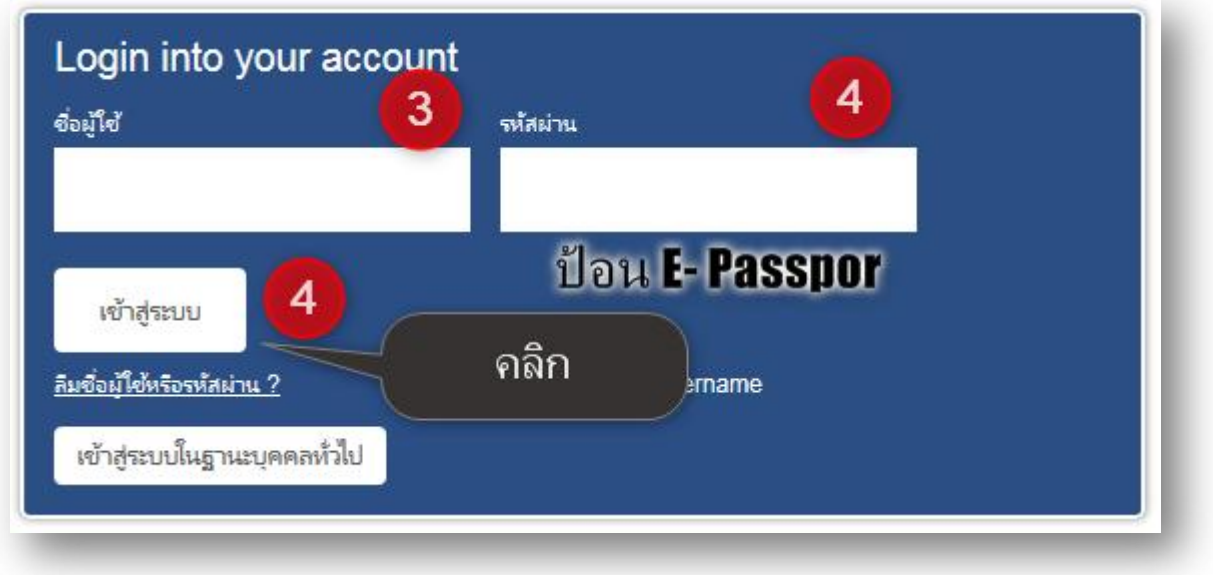

ภาพที่ 1.3 ลงชื่อเข้าระบบ LMS ด้วยรหัส E-Passport

### ส่วนที จัดการสมาชิกนักศึกษาผู้เข้าเรียน

ก่อนจะจัดการสมาชิก หรือนักศึกษาได้นั้นจำเป็นต้องสร้างรายวิชาหรือ เปิดรายวิชานั้น ๆ ก่อนโดย ปกติระบบจะเพิ มรายวิชาของผู้สอนให้อัตโนมัติ และระบบ LMS ยังอนุญาตให้ผู้สอนสามารถเพิ มรายวิชือ อืน ๆ เพิ มเติมได้ด้วย แต่เมือสร้างรายวิชาใด ๆ ขึนมาแล้วจะไม่สามารถลบรายวิชานันออกได้ นอกจากแจ้ง เจ้าหน้าที่ผู้ดูแลระบบประจำพื้นที่ในจังหวัดสงขลา

#### **. การเปิ ดรายวิชาในระบบ LMS**

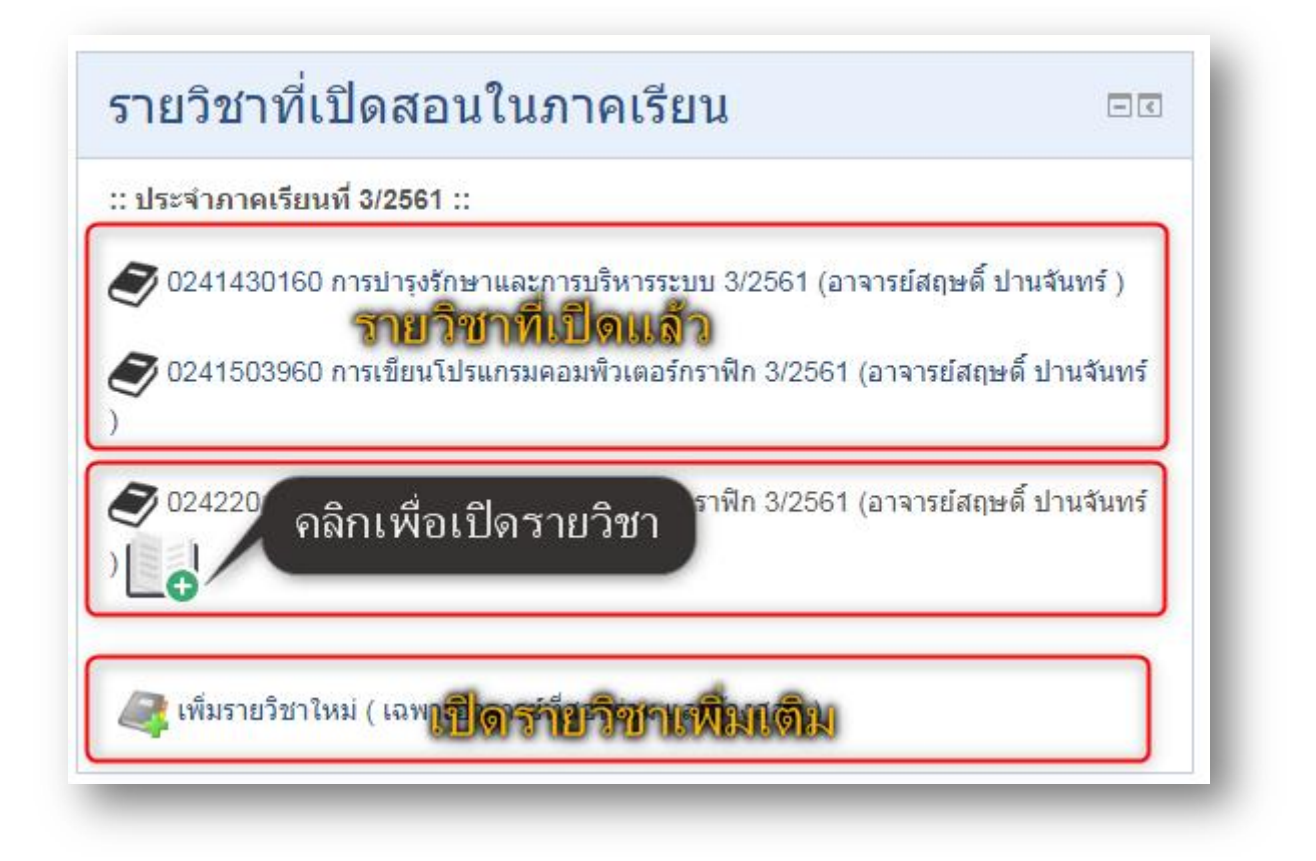

ภาพที . รายวิชาในภาคการศึกษา

.กรณีตัวอย่างเปิ ดรายวิชาจากระบบสร้างไว้อัตโนมัติ

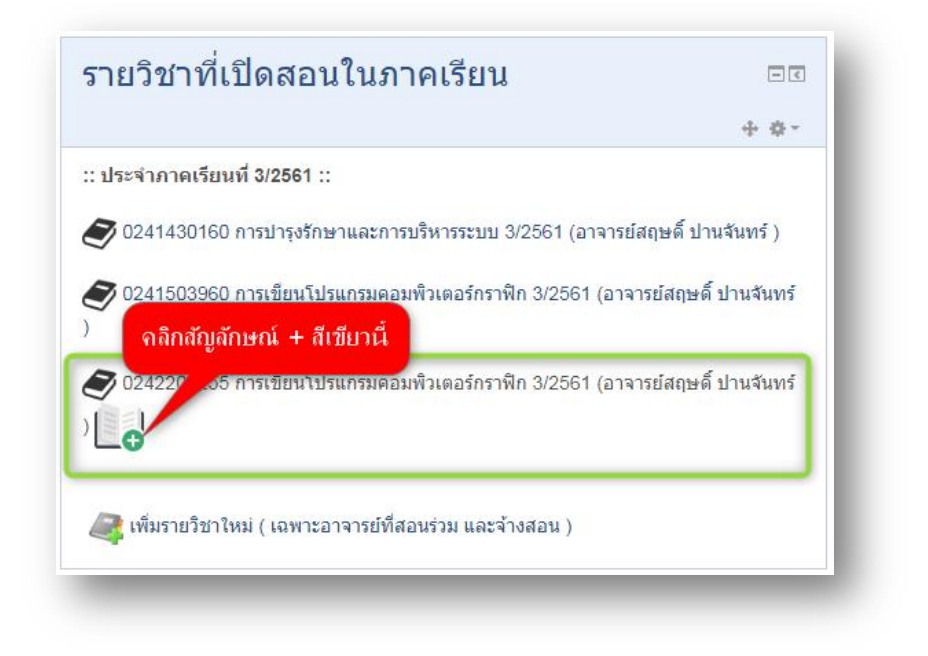

ภาพที่ 2.2 เปิดรายวิชาจากการลงทะเบียนปกติ

#### .กรณีตัวอย่างสร้างรายวิชาด้วยตนเอง

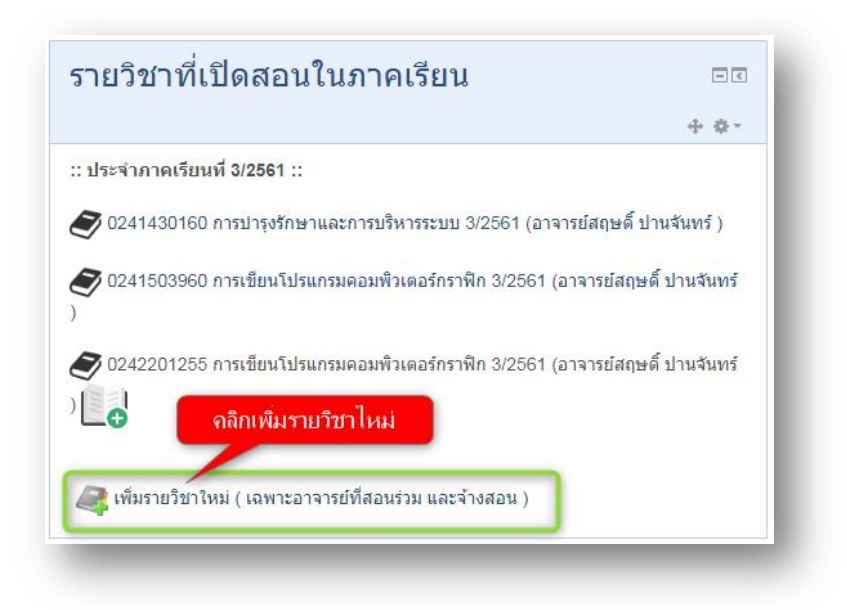

ภาพที่ 2.3 เปิดรายวิชาเพิ่มเติมจากการลงทะเบียน

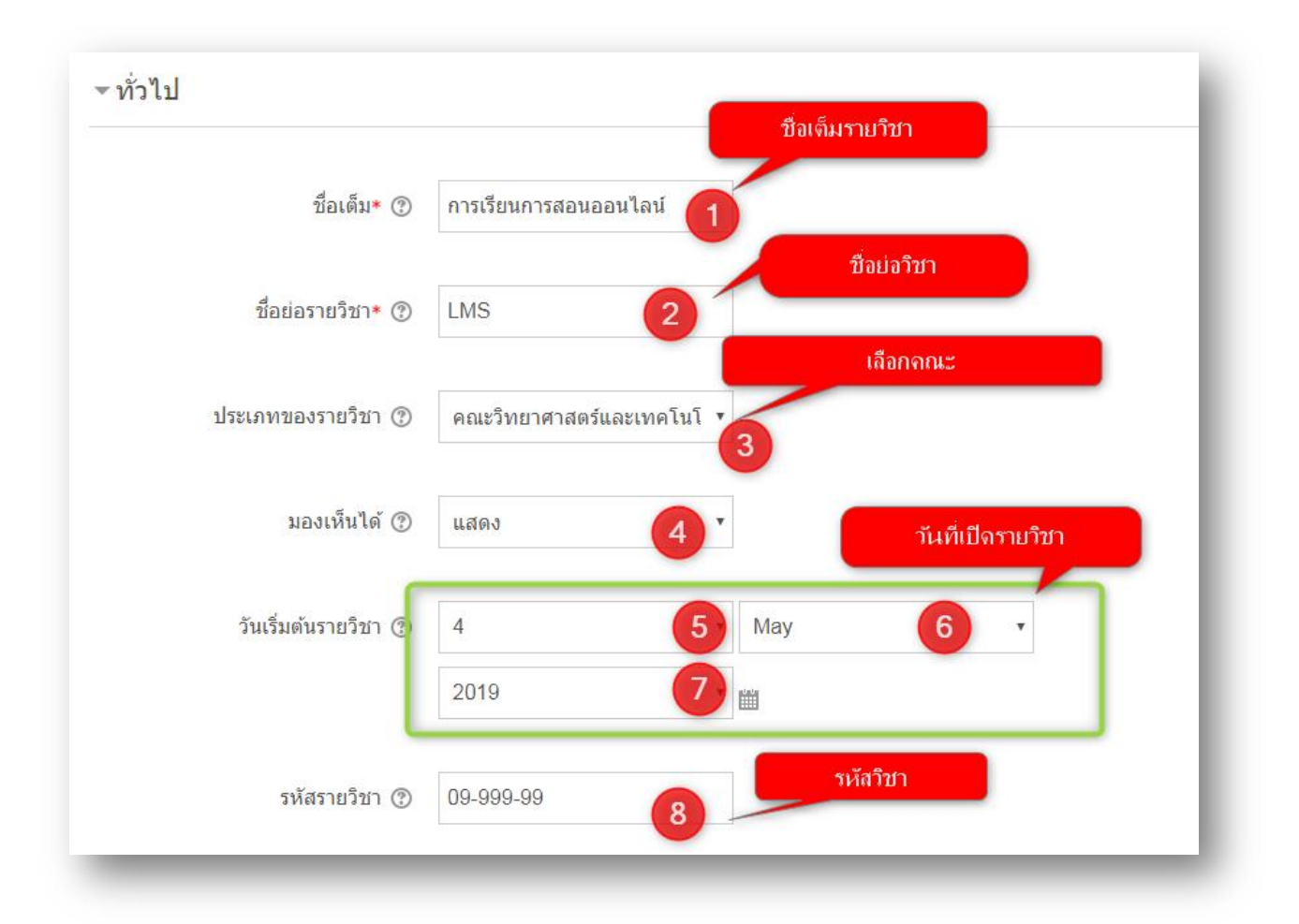

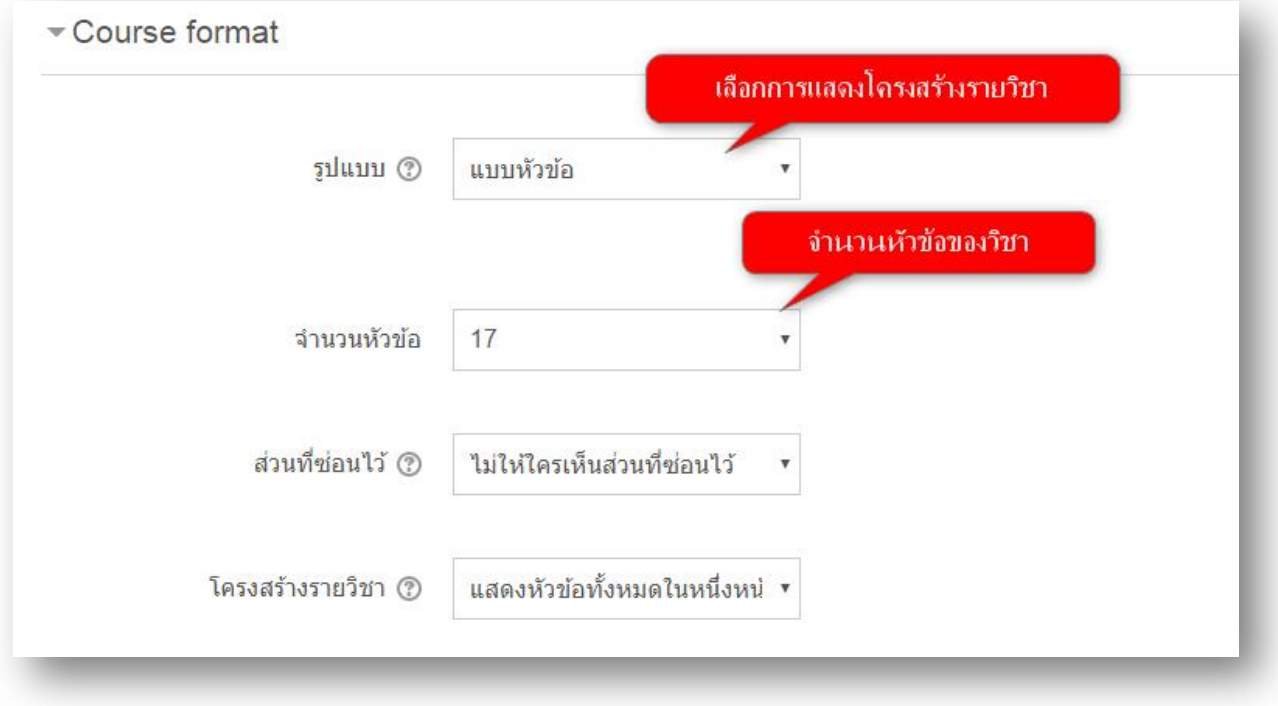

### **2.2จัดการกล่มผุ ้เรียน ู**

1 สร้างกลุ่มเตรียมความพร้อมให้ผู้เรียนเข้ากลุ่มเรียน

ปกติระบบจะจัดการกลุ่มผู้เรียนมาให้แล้วโดย อัตโนมัติแต่ผู้สอนสามารถเลือกปรับปรุงกลุ่มด้วยตนเองได้ ตามลำดับขั้นตอนดังนี้

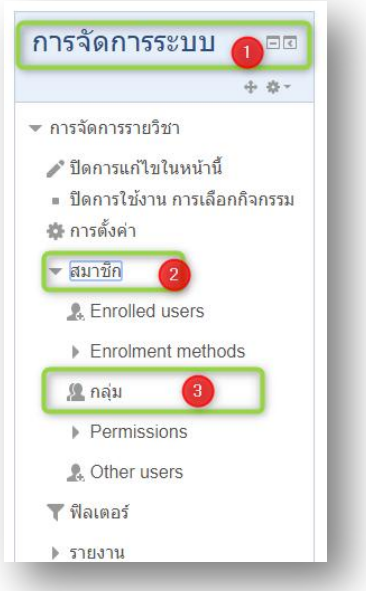

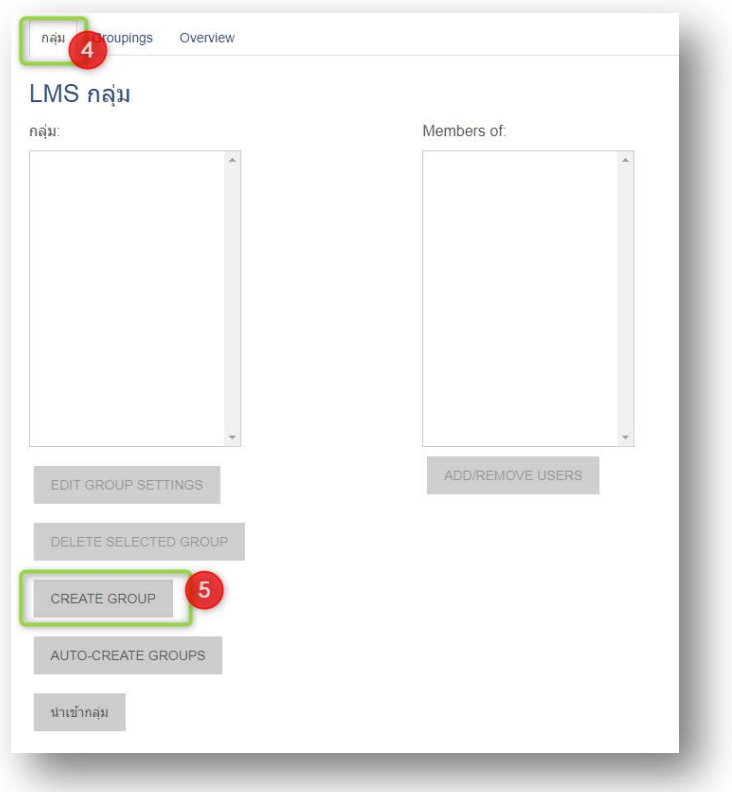

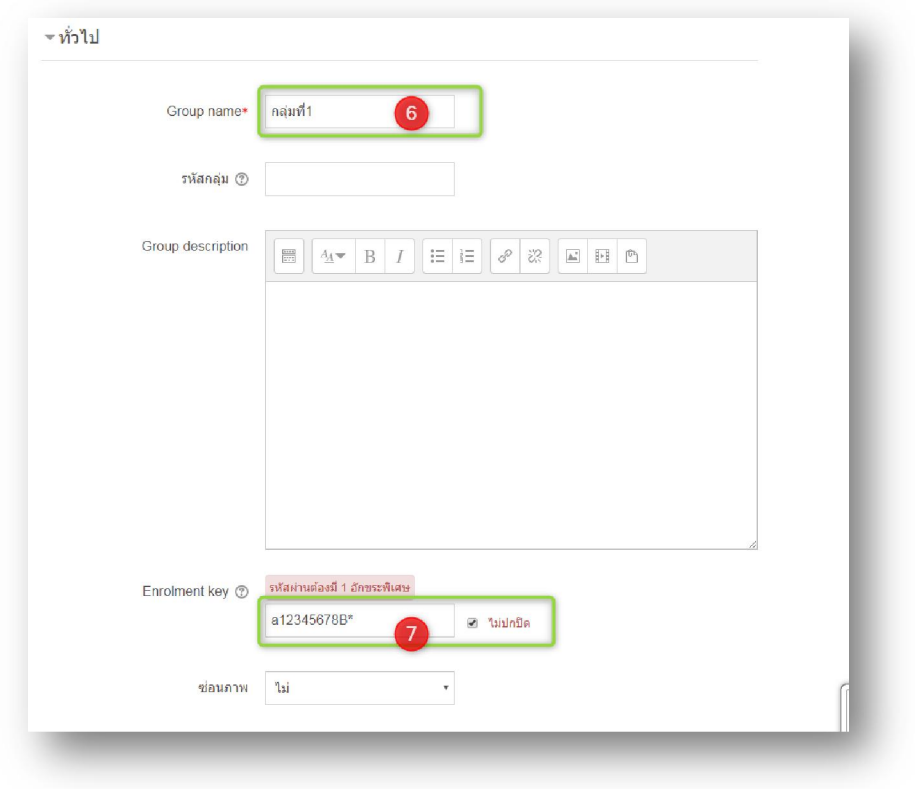

### LMS กลุ่ม

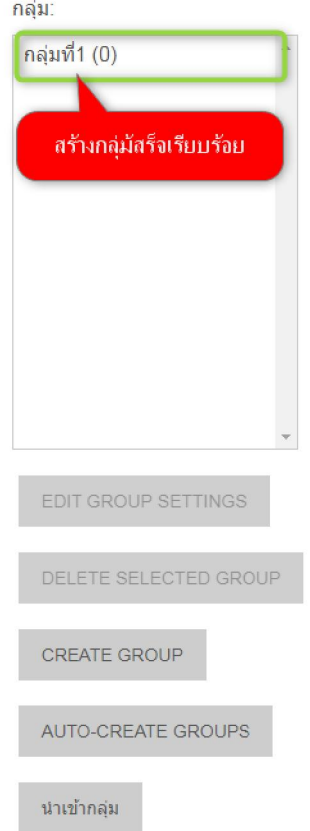

# **.. ขันตอนการตังค่าให้ผ้เรียนเข้ากล ู ่มเรียนตามทีกําหนดไว้ ุ**

.ตั งค่ารหัสผ่านการเข้าเรียน

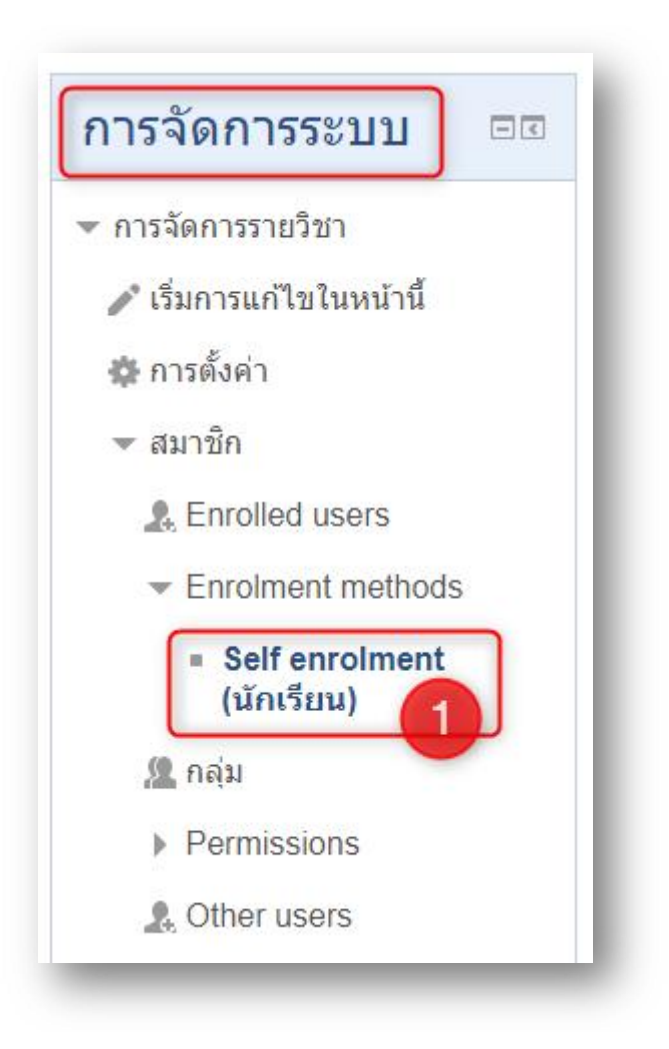

.ตั งรหัสผ่านการเข้าเรียน

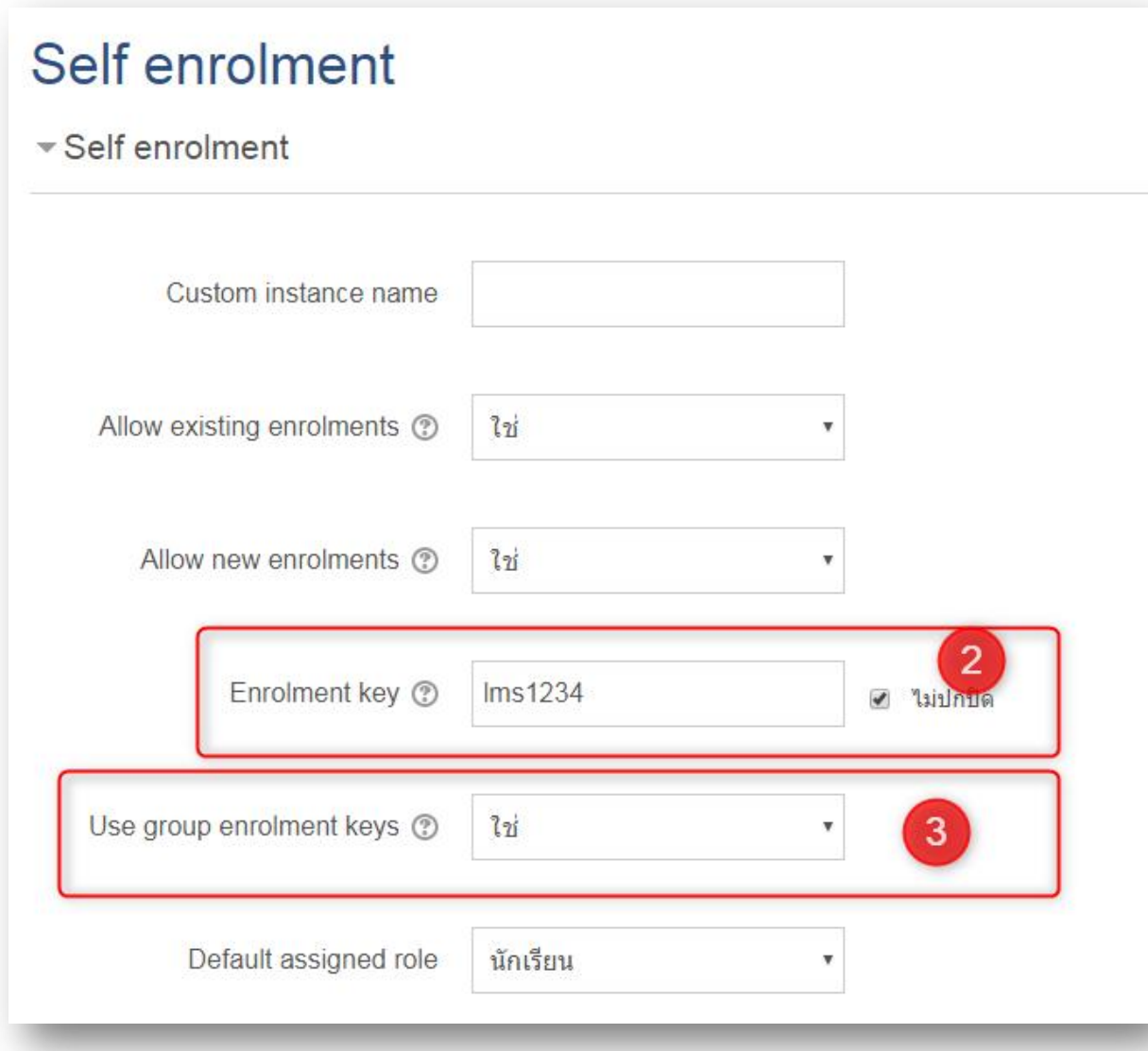

.กําหหนดรหัสเข้าเรียนแบบกลุ่ม

.ตั งค่าการแบ่งกลุ่มเรียน

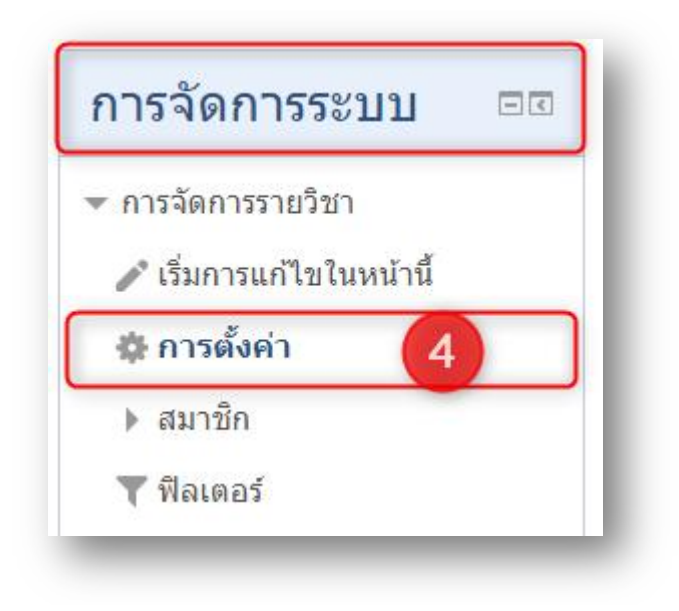

.กําหนดค่าผู้เข้าเรียนแบ่งกลุ่มและคลิกปุ่ มบันทึก

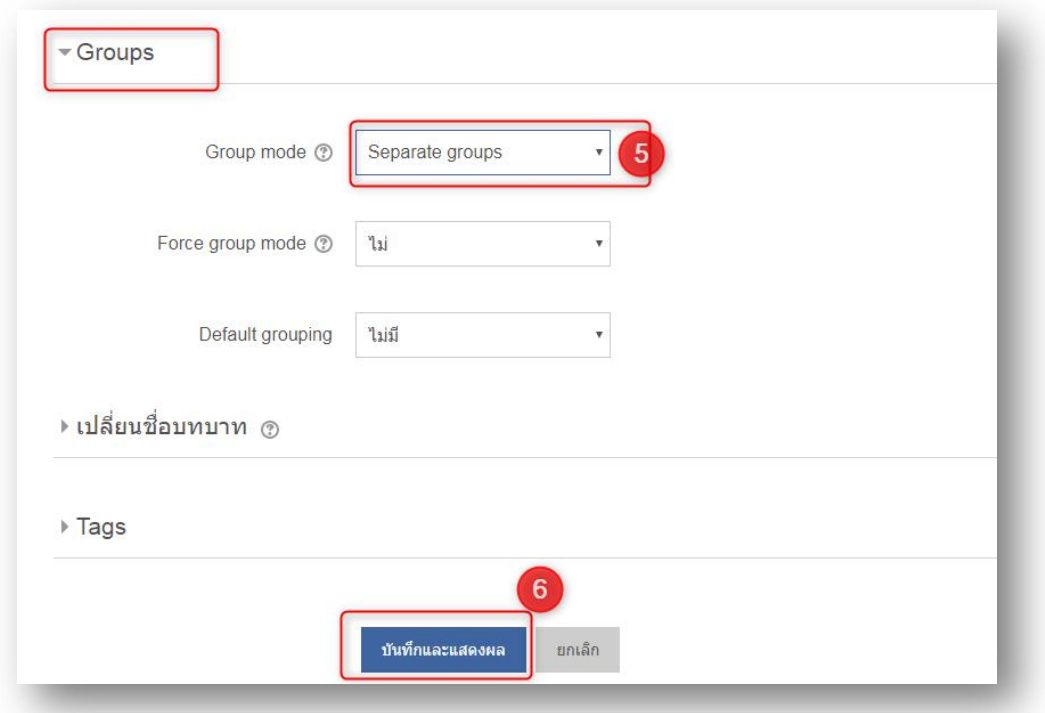

การตั งค่าสมาชิกผู้เข้าเรียนเสร็จสิ นเรียบร้อย

. มุมมองสหรับผู้เข้าเรียน

ก่อนทีผู้เรียนจะสามารถเข้าเรียนได้นันจะต้องรหัสผ่านจากผู้สอนประจําวิชานันก่อน รหัสทีได้รับ จะเป็น <u>รหัสกลุ่ม ไม่ใช่รหัสวิชา เช่น</u>

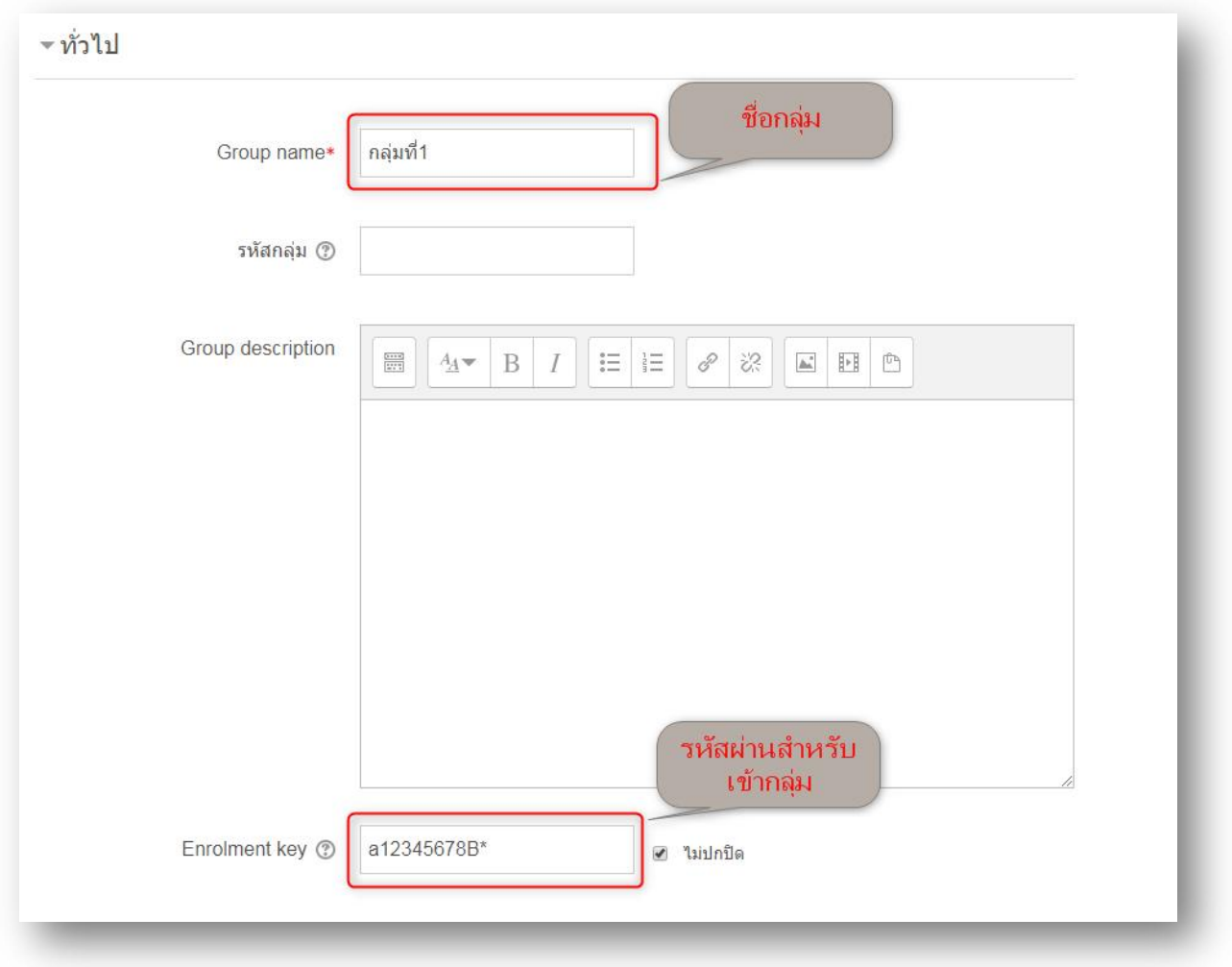

จากนั นให้ผู้สอนนํารหัสผ่านในรายวิชาของกลุ่มแจกให้กับนักเรียนกลุ่มนัน ๆ โดยผู้เรียนสามารถ ลงทะเบียนได้ดังนี้ แต่ปกติผู้เรียนไม่จำเป็นต้องเพิ่มเองเพราะระบบจะให้อัตโนมัติอยู่แล้ว

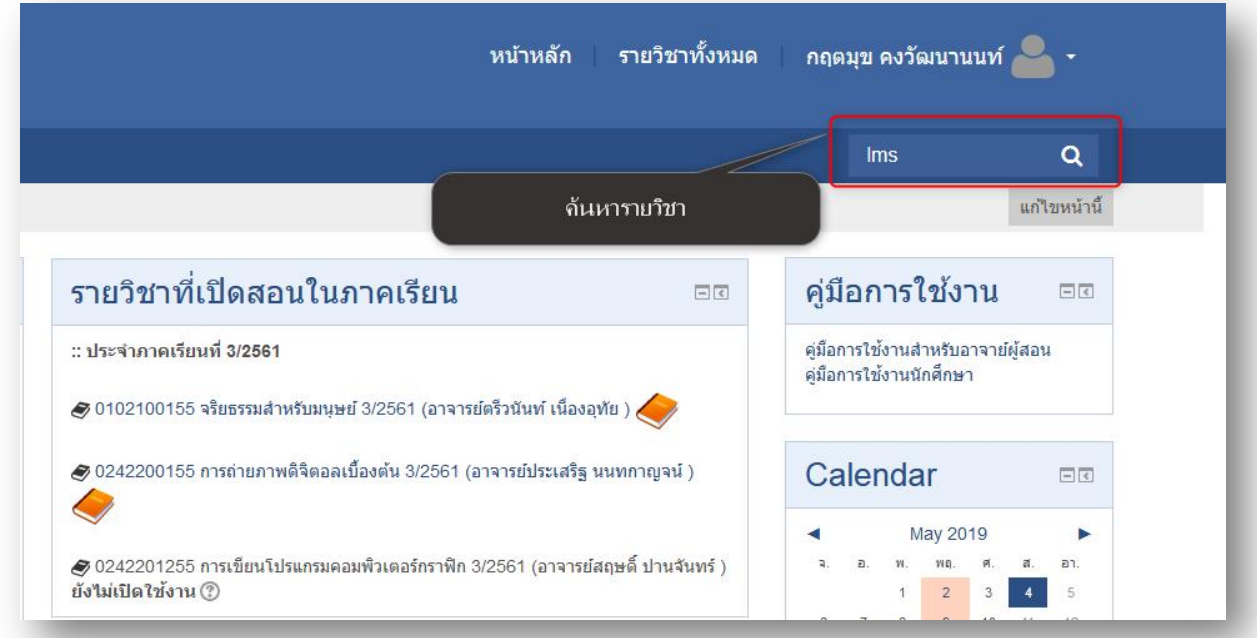

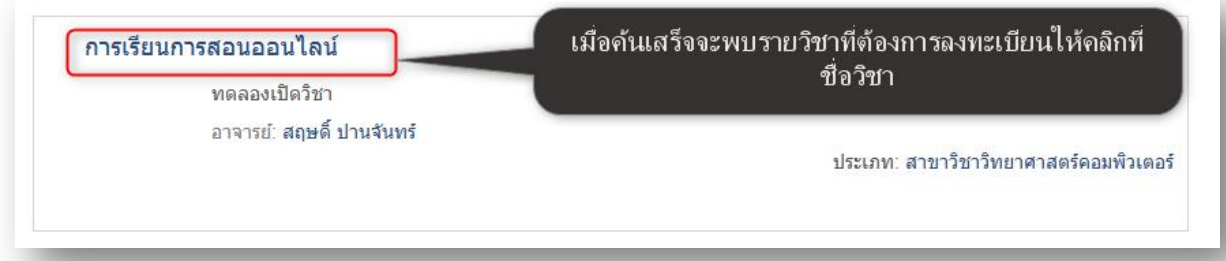

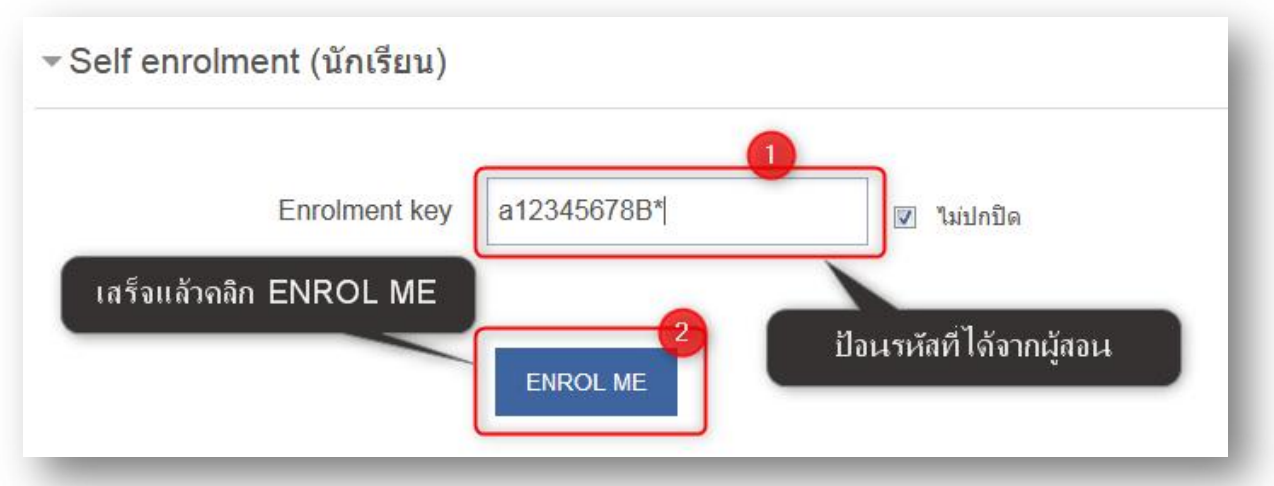

เมือลงทะเบียนเสร็จแล้วในมุมมองของผู้สอนจะเห็นผู้เรียนทีลงทะเบียนมานันจะเข้าไปในกลุ่มทีวางไว้ อัตโนมัติ

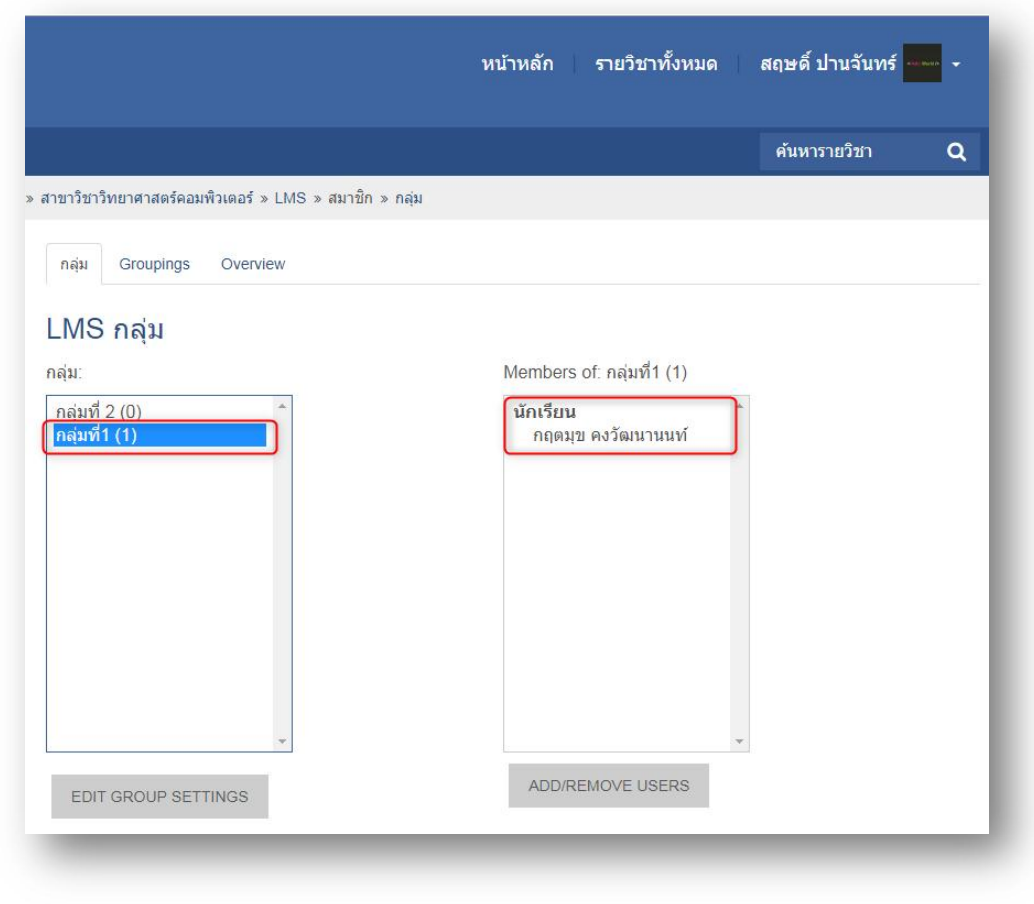

ส่วนที การจัดการเนือหาในรายวิชา

#### 3.1 การเพิ มเนือหาในรายวิชาสามารถทําได้โดยง่ายเพียงลากแล้ววางลงในโครงสร้างรายวิชา

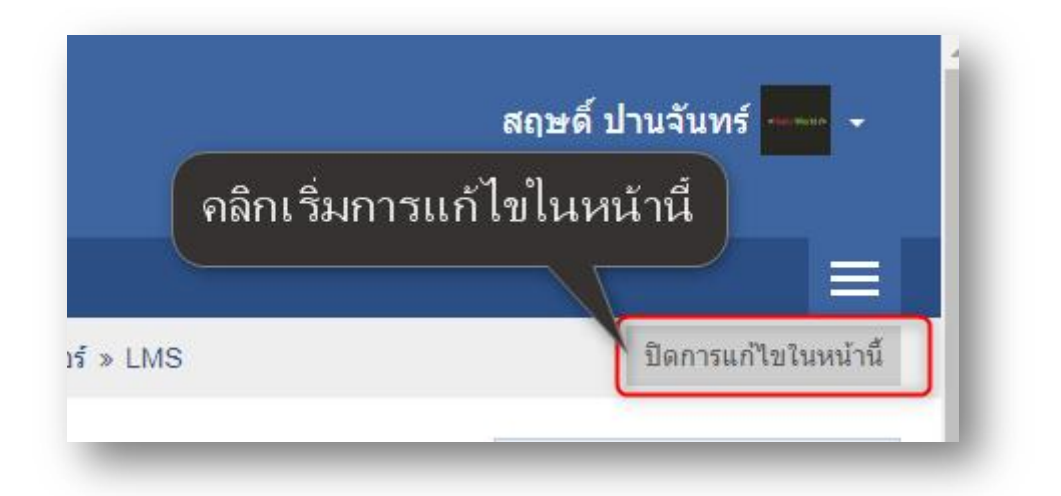

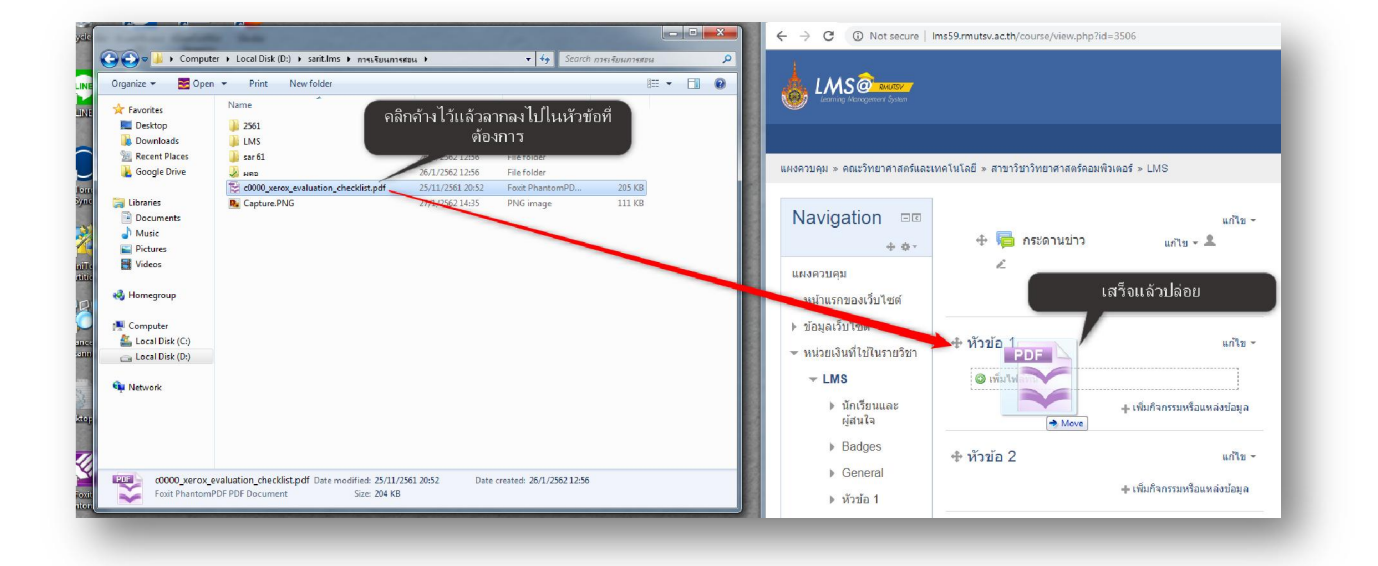

### ส่วนที การจัดการกิจกรรมการเรียนการสอน

การจัดการกิจกรรมจะมีความเชือมโยงสัมพันธ์กันกับการออกรายงานการประเมิน ในขั นตอน สุดท้ายของการเรียนการสอน ฉะนั นจึงต้องมีการออกแบบวางแผนการประเมินไว้ก่อนให้เรียบร้อยโดยมี ขั นตอนดังนี

#### **4.1 การจัดการแผนการประเมิน**

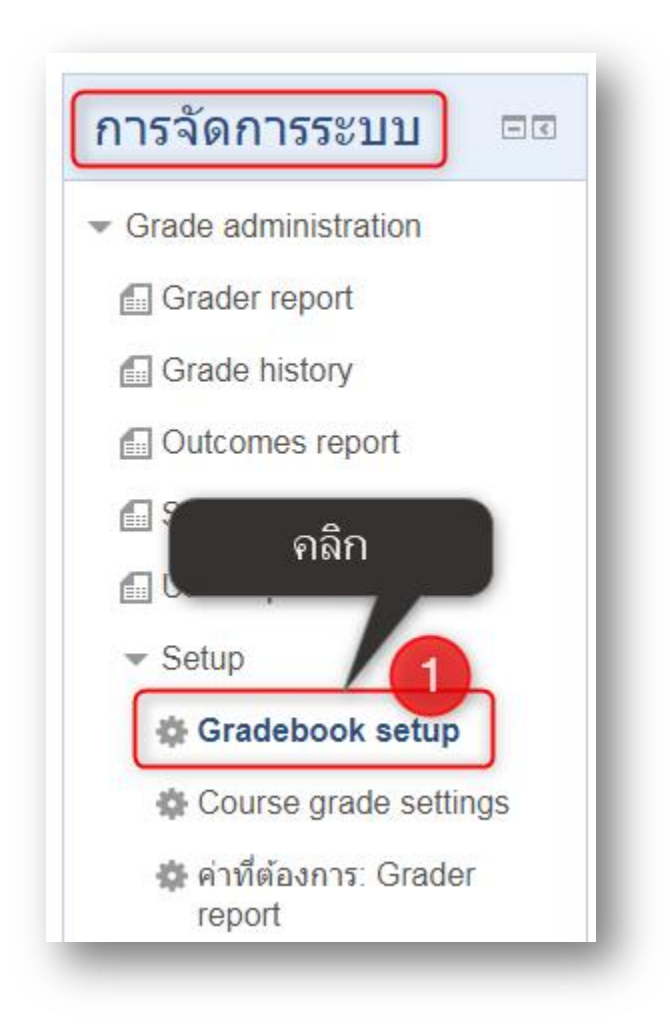

# Gradebook setup

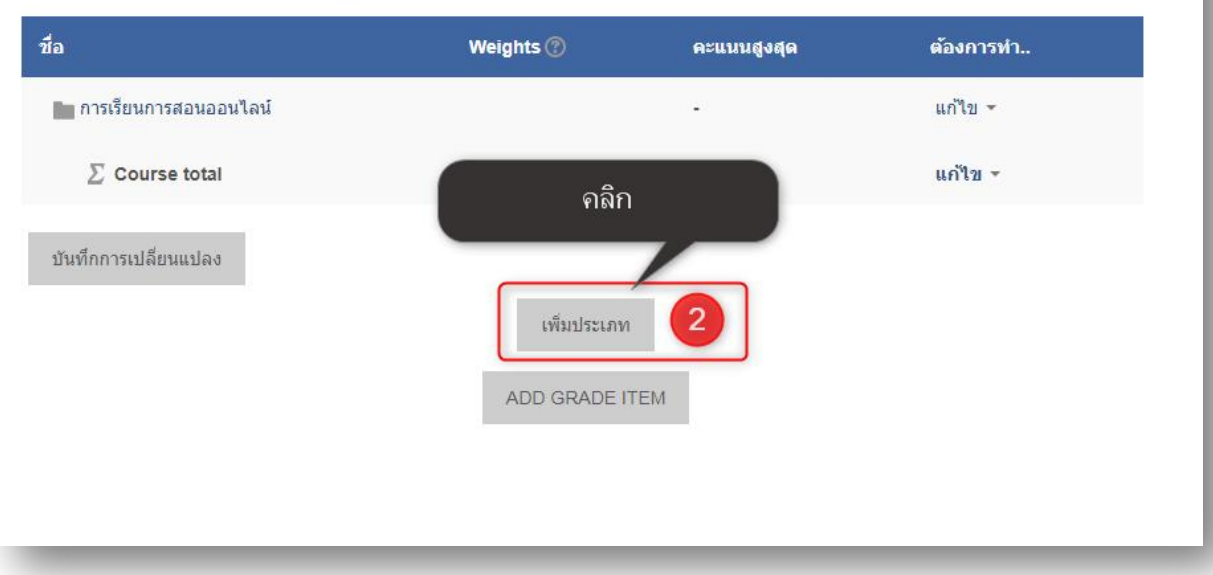

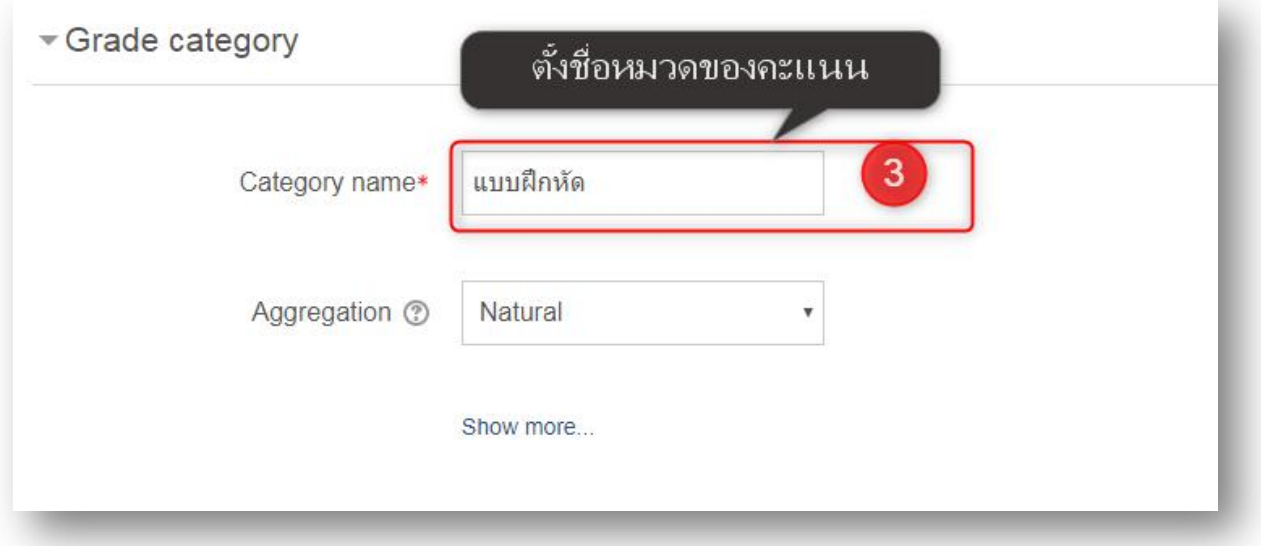

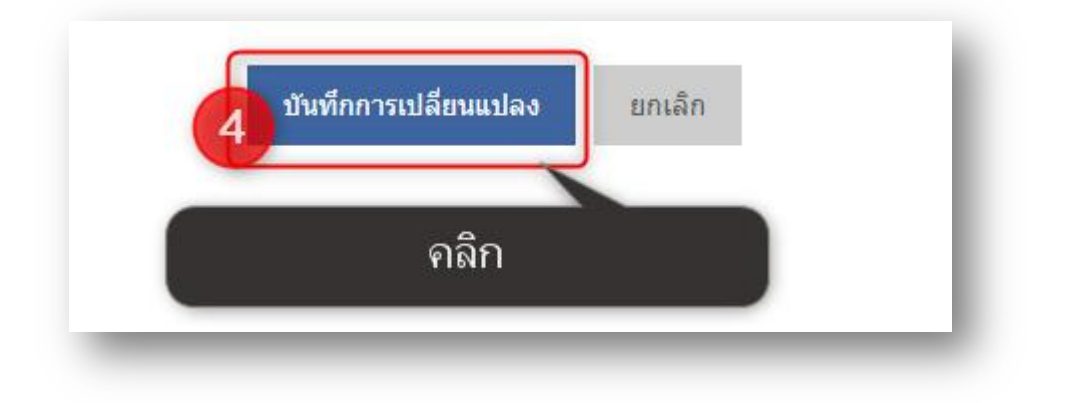

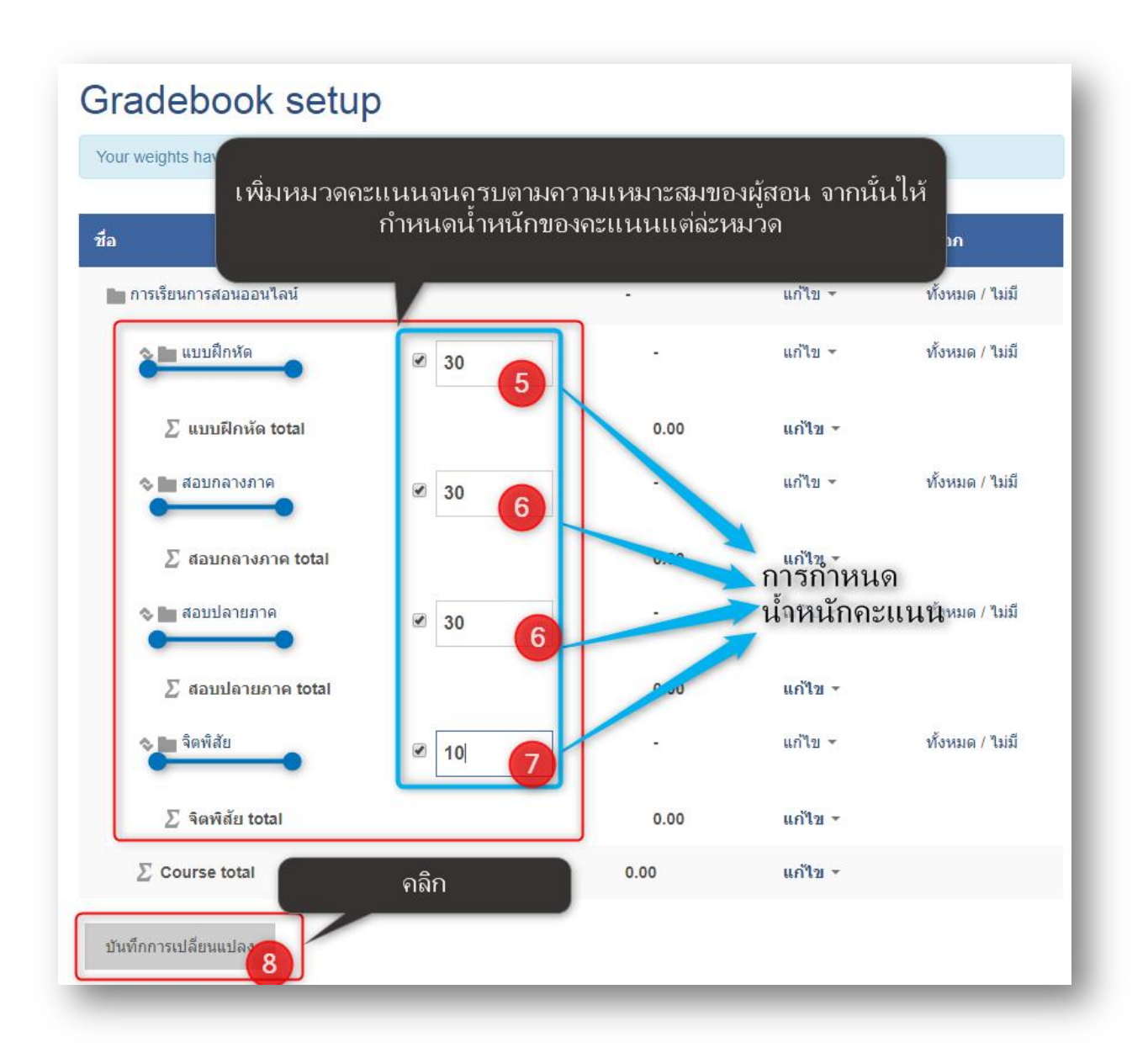

## **. ขันตอนต่อมาเป็ นการจัดการกิจกรรมในการเรียนการสอน**

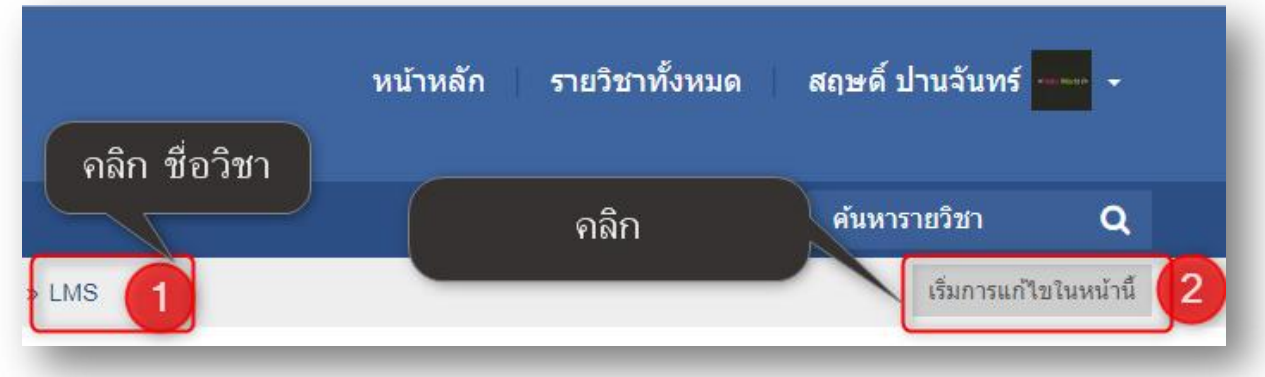

ผู้เรียนสามารถส่งงาน และทำแบบฝึกหัดผ่านระบบ LMS ใด้ มีขั้นตอนดังนี้

### ขั นตอนการสร้างช่องทางการส่งงานให้กับผู้เรียน

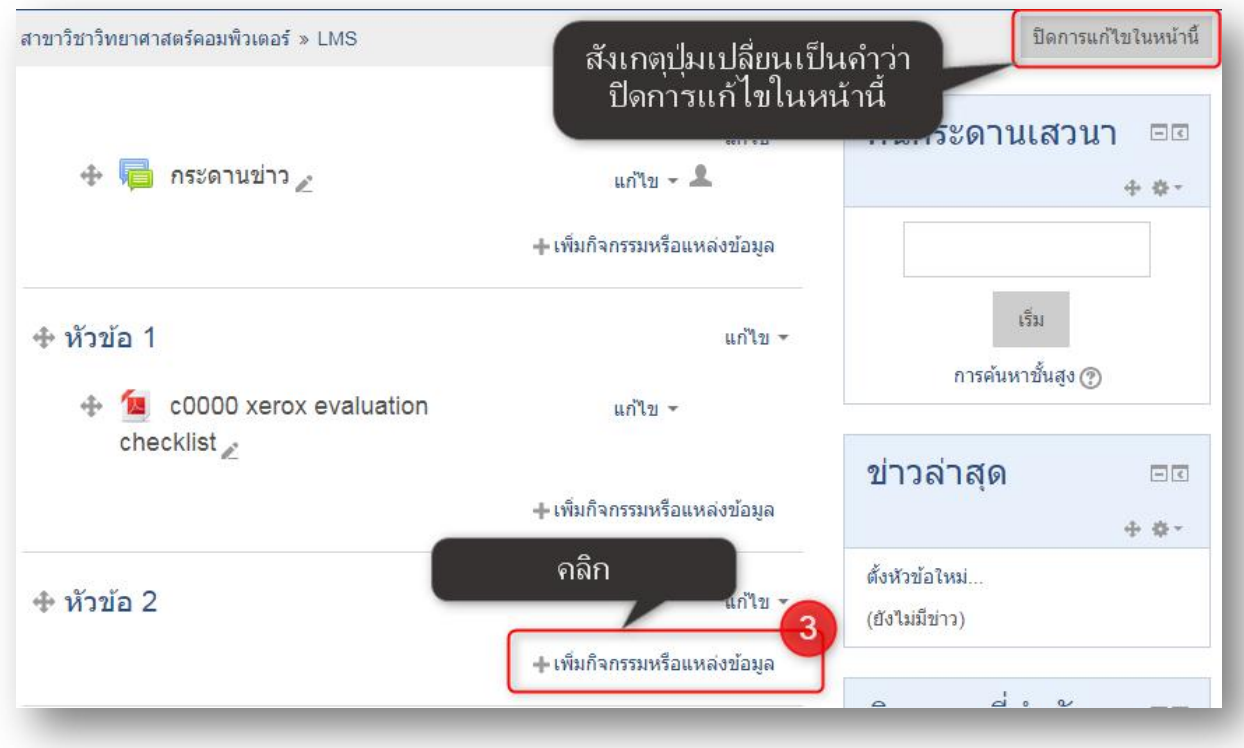

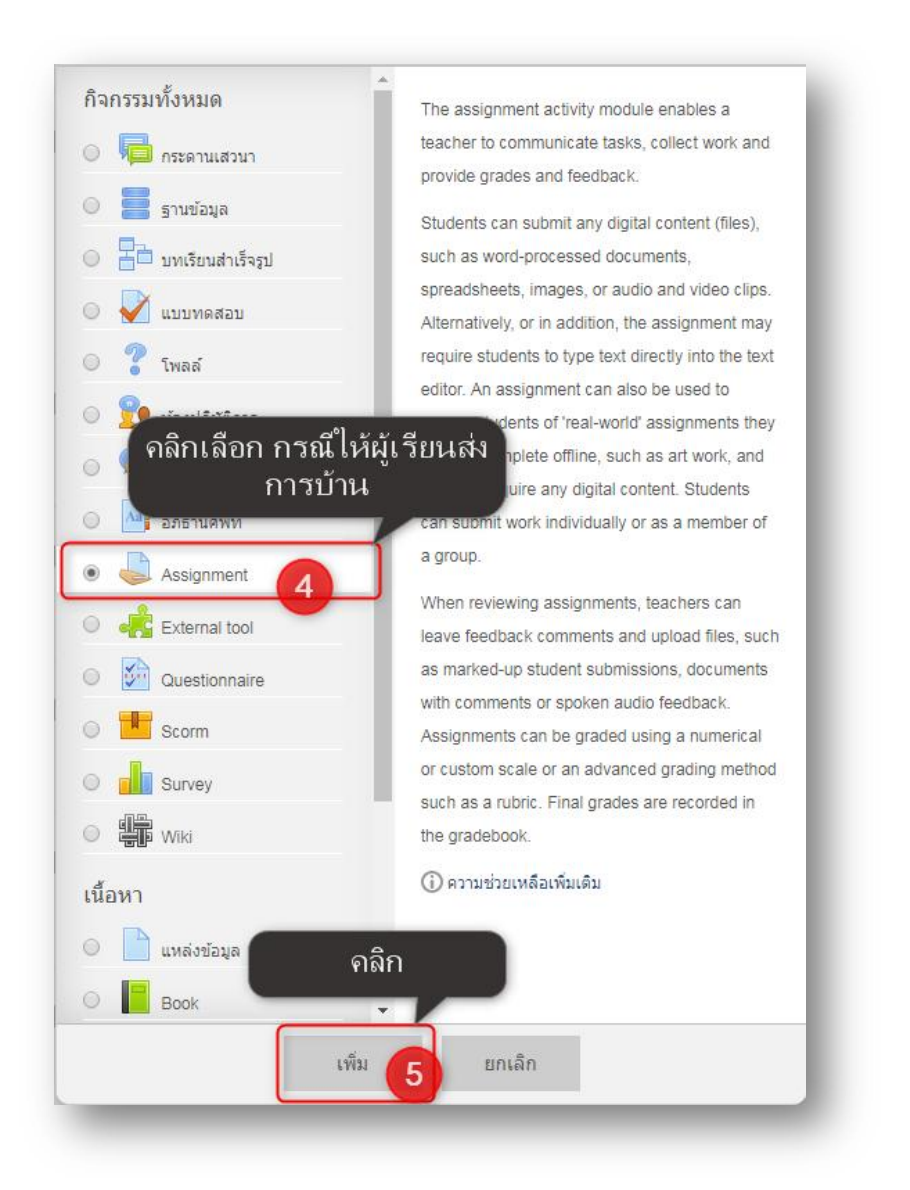

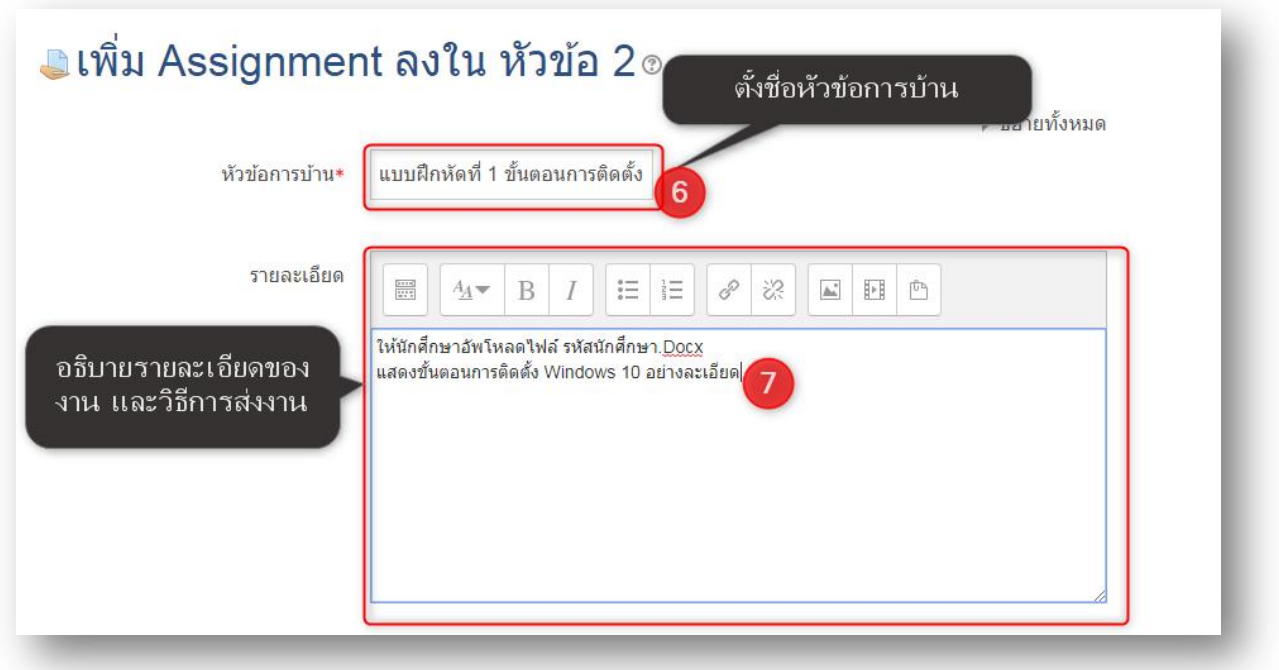

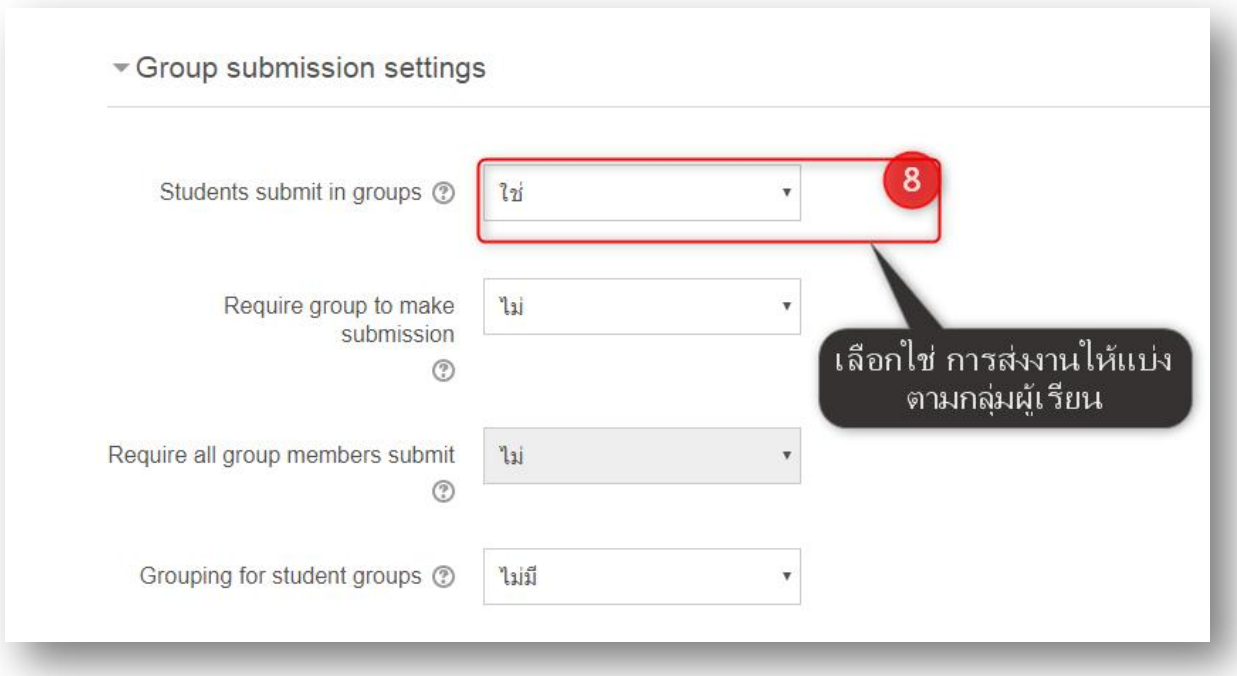

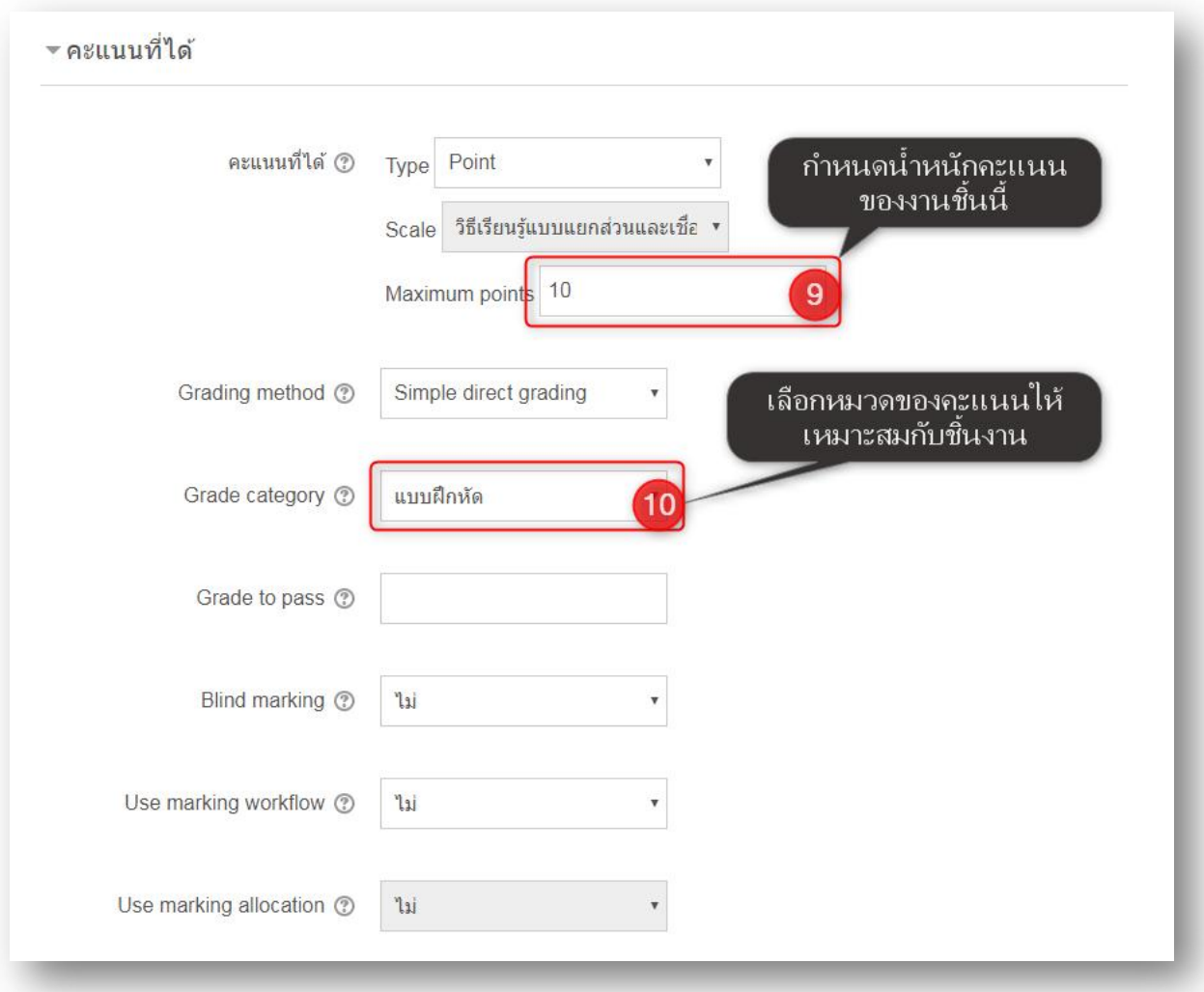

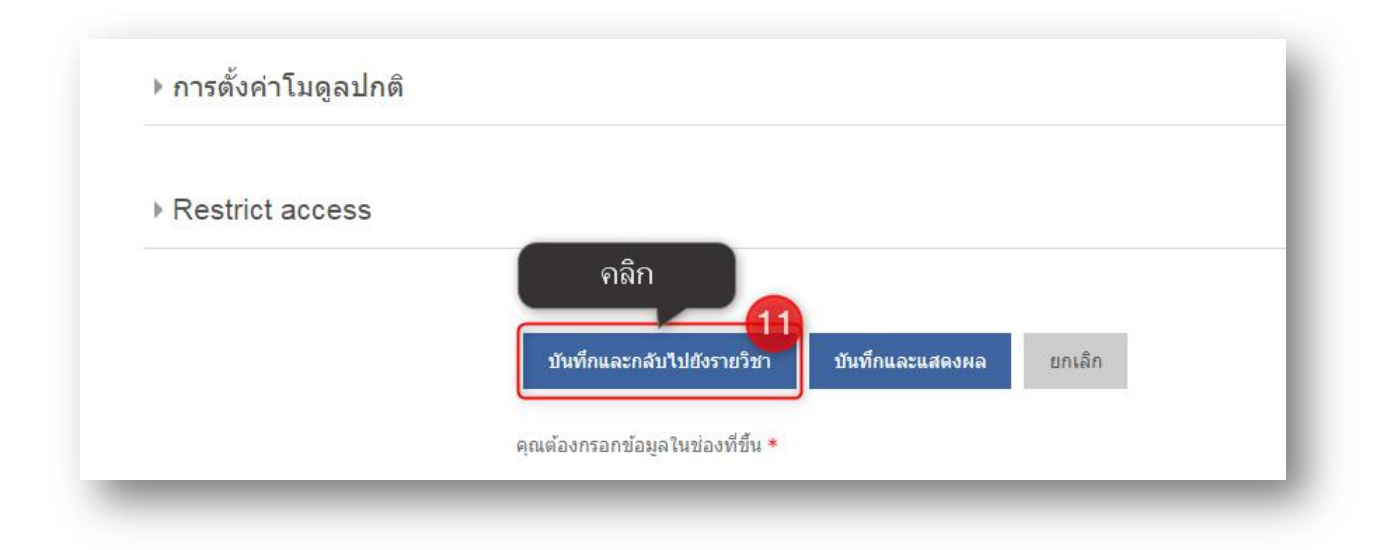

**. ขันตอนสร้างกิจกรรมทดสอบการเรียนร้ของผ ู ้เรียน ู**

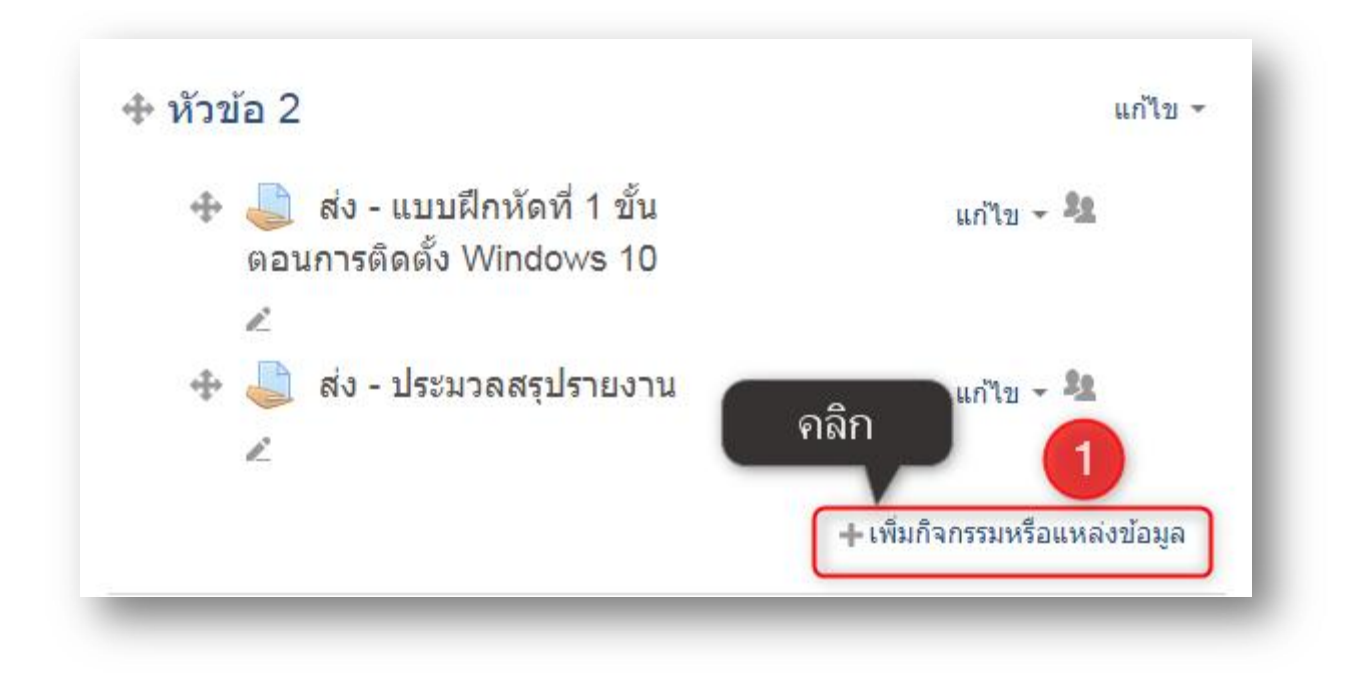

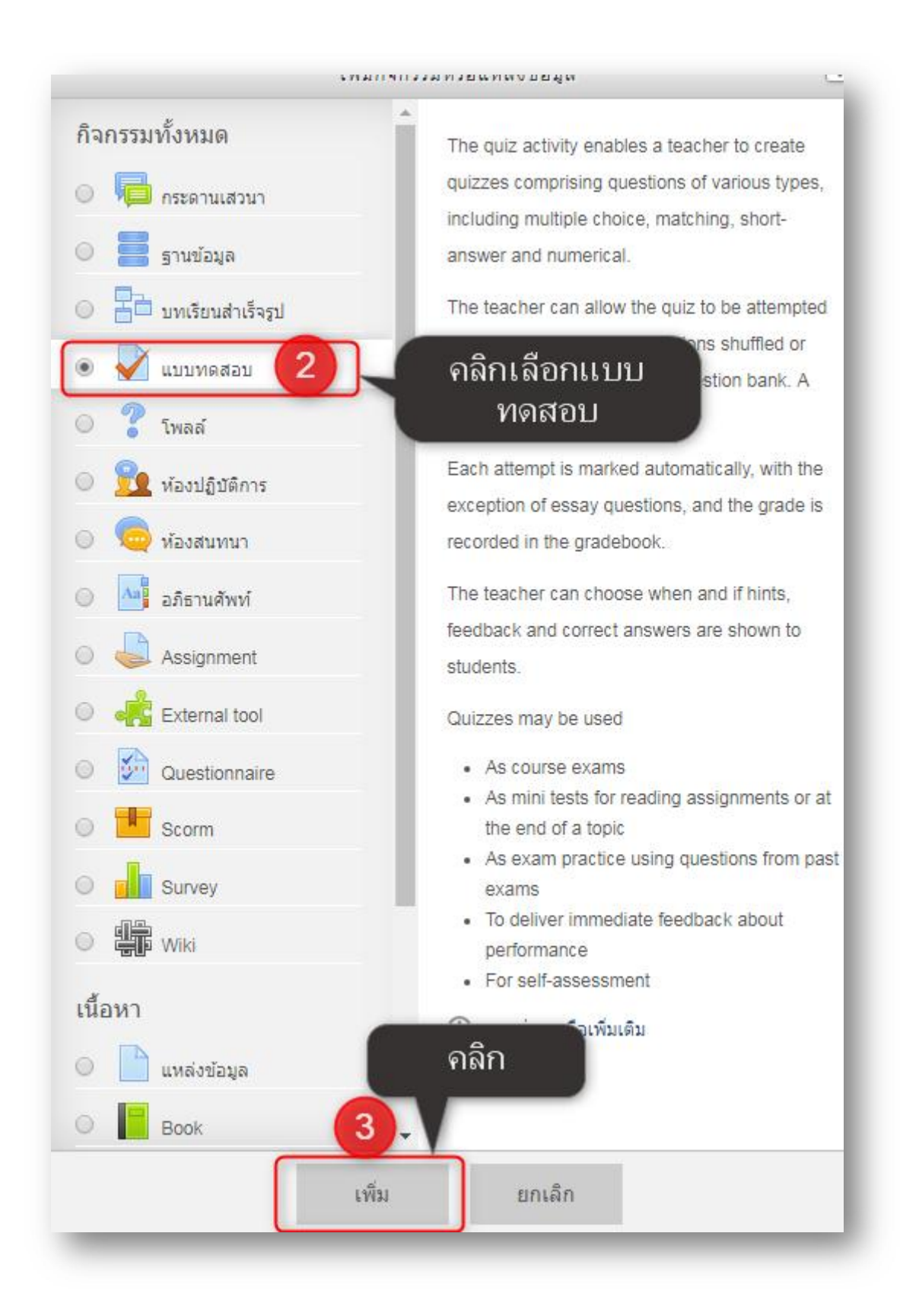

# ื่ เพิ่ม แบบทดสอบ ลงใน หัวข้อ 2๏

# ▶ ขยายทั้งหมด ิัั∗ ทั่วไป  $\overline{4}$ ชื่อ∗ ิทดสอบฮาร์ดแวร์และซอฟต์แวร์ค คำนำ  $\left| \begin{array}{c|c|c|c|c} A \times & B & I \end{array} \right| \equiv \left| \begin{array}{c|c|c} E & \mathcal{O} & \mathcal{Z} \end{array} \right| \equiv \left| \begin{array}{c|c|c} B & E \end{array} \right|$  $\frac{[1+\epsilon]_1}{[1+\epsilon]}$

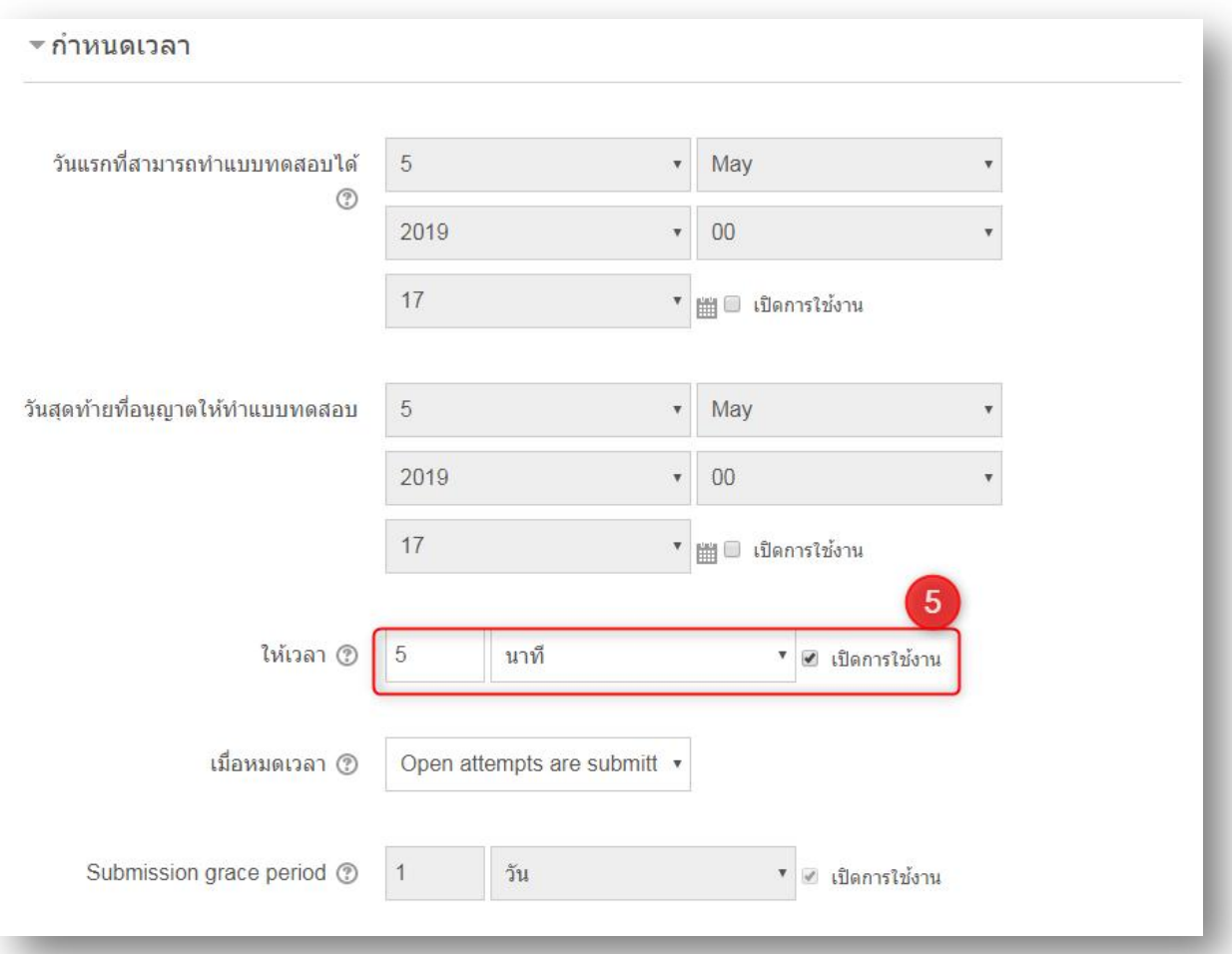

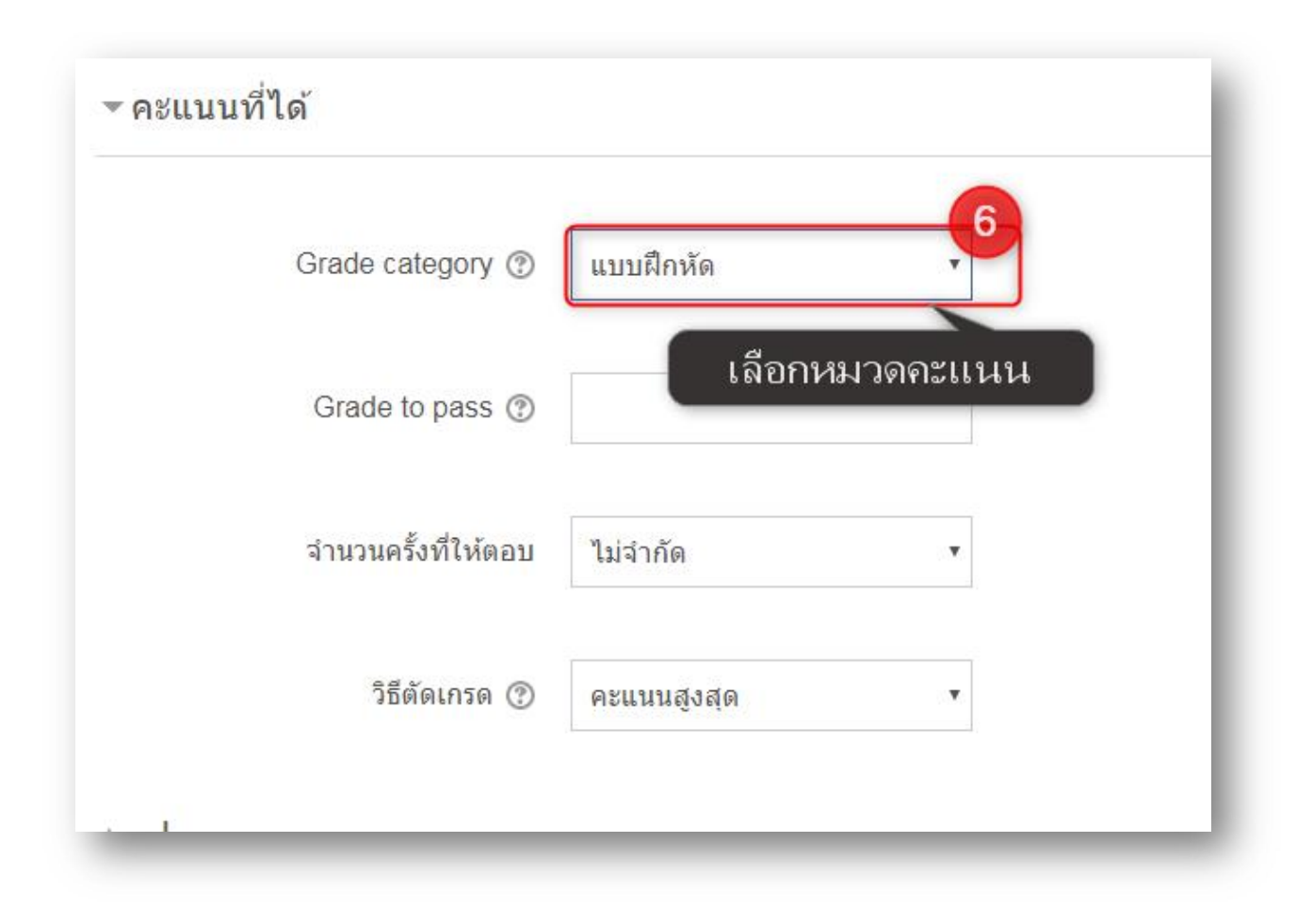

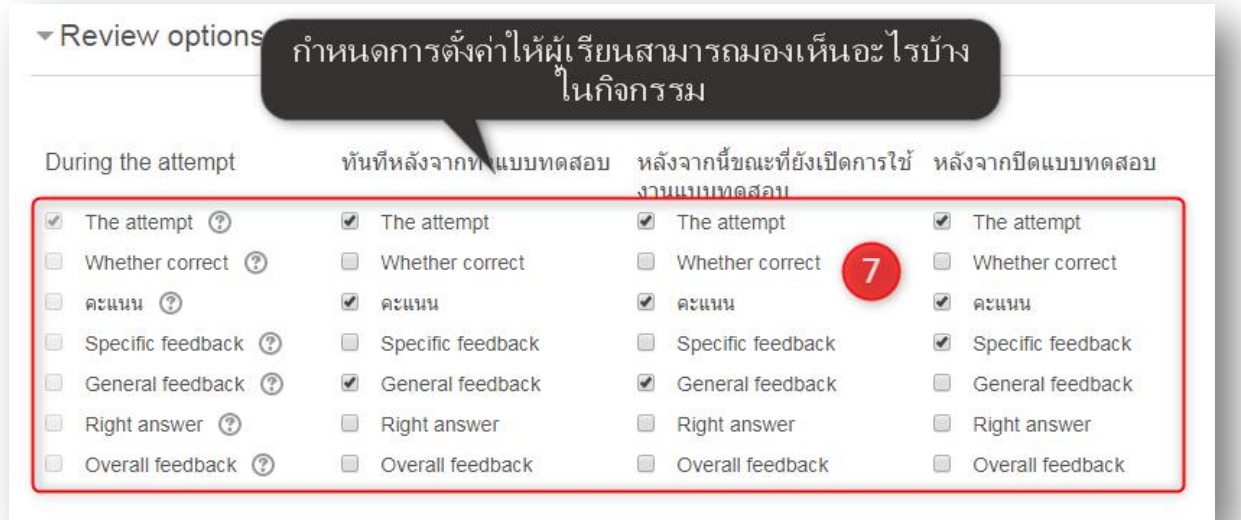

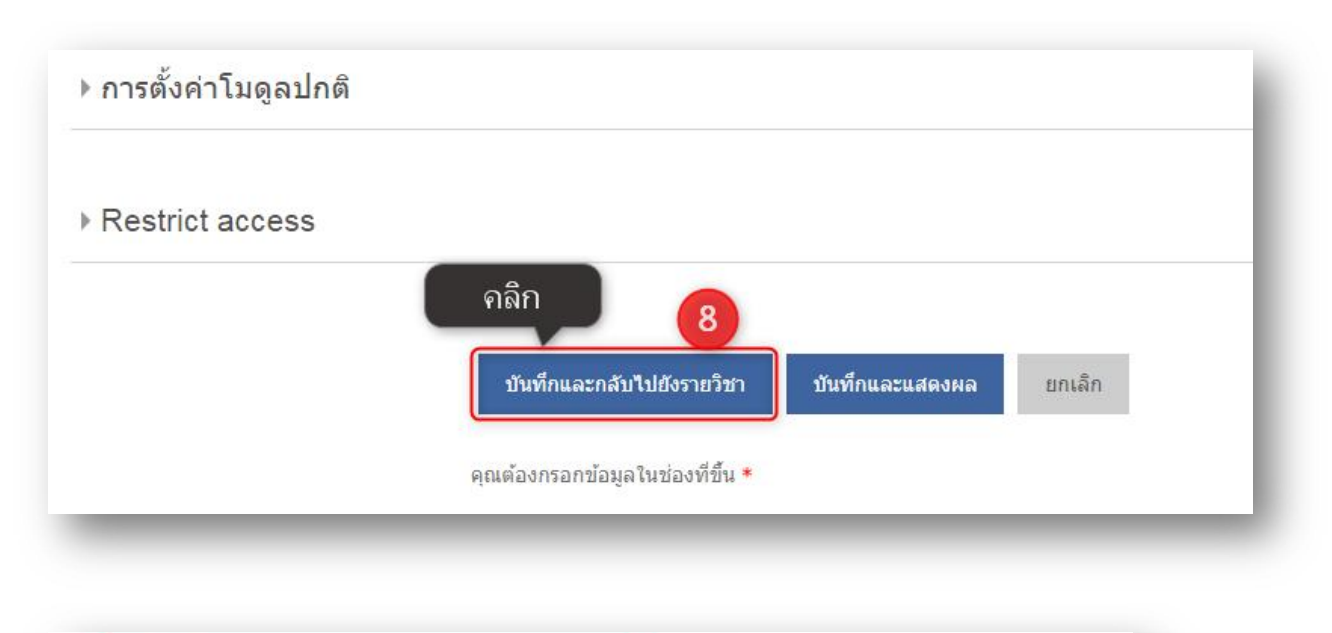

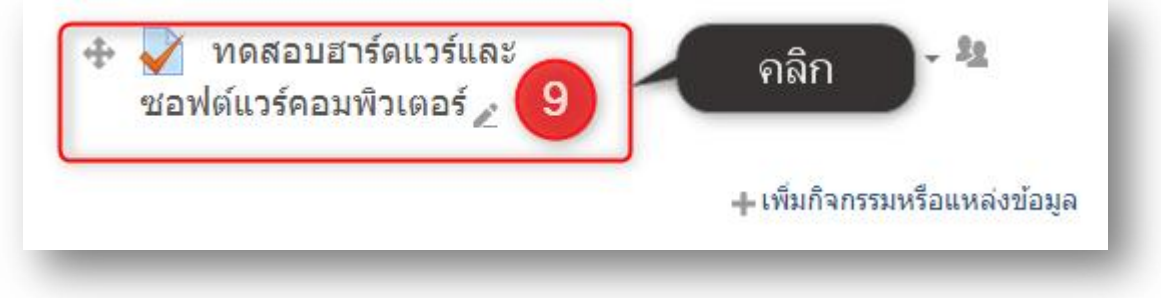

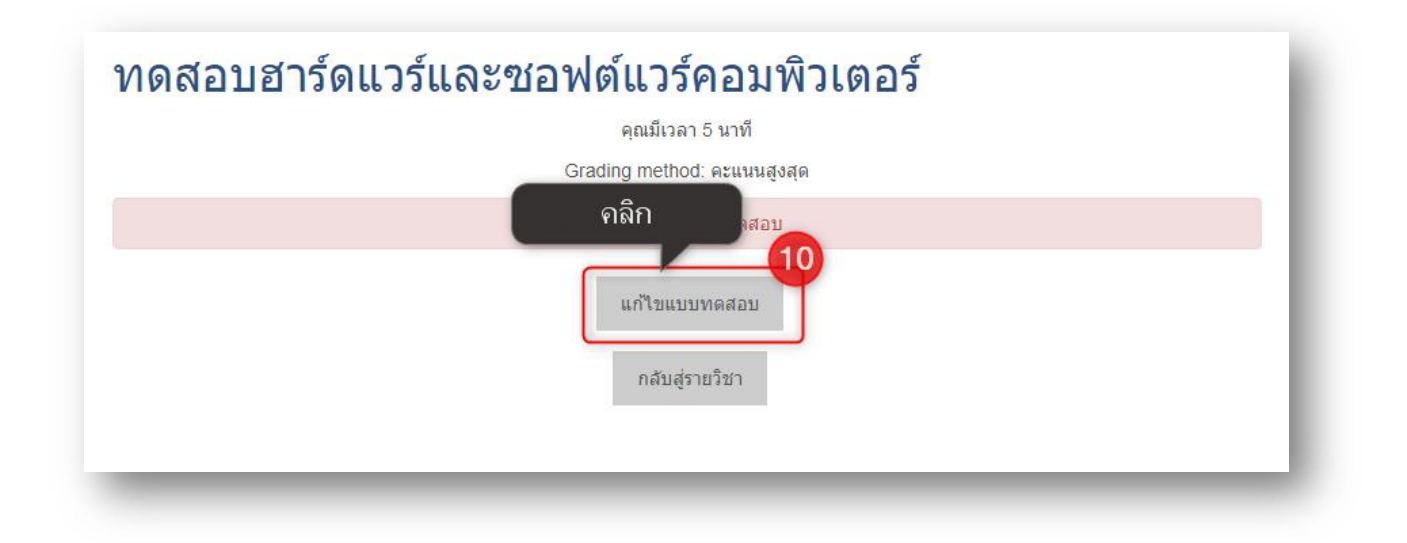

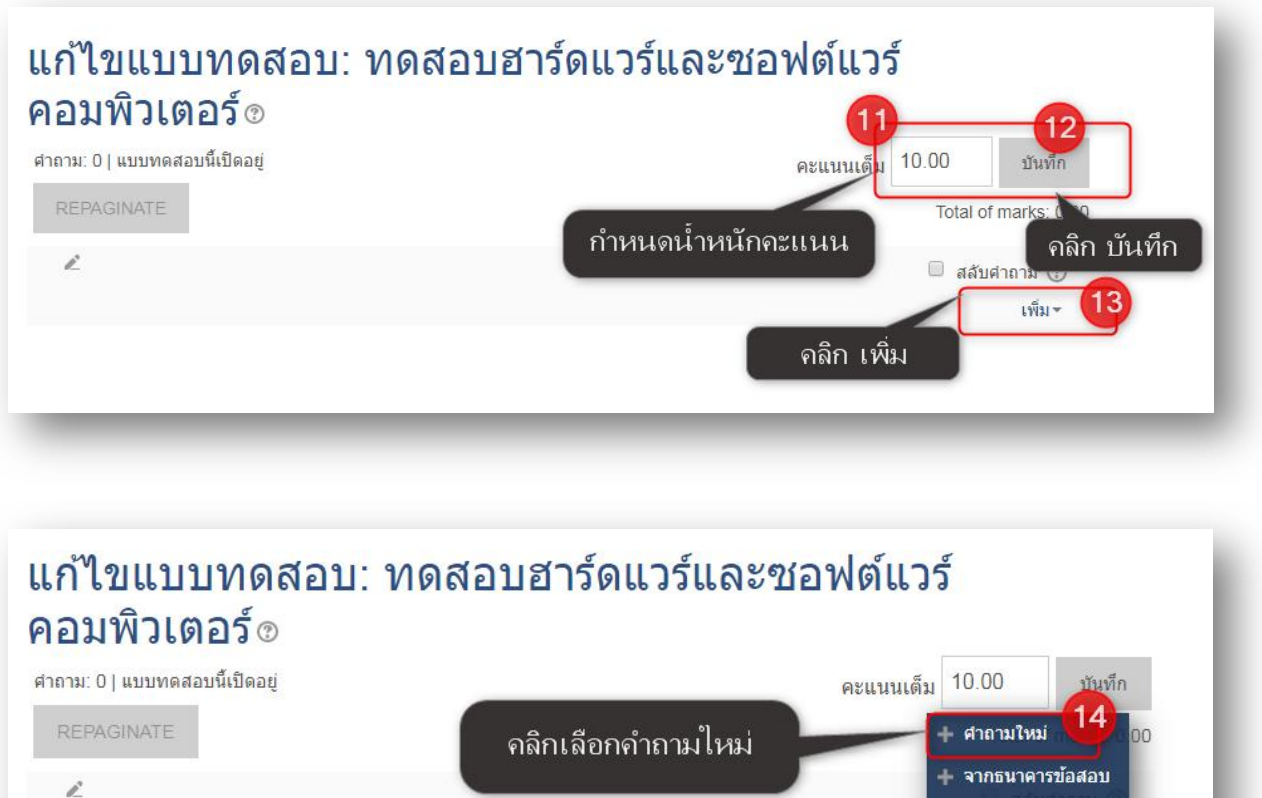

— ศาถามแบบสุ่ม

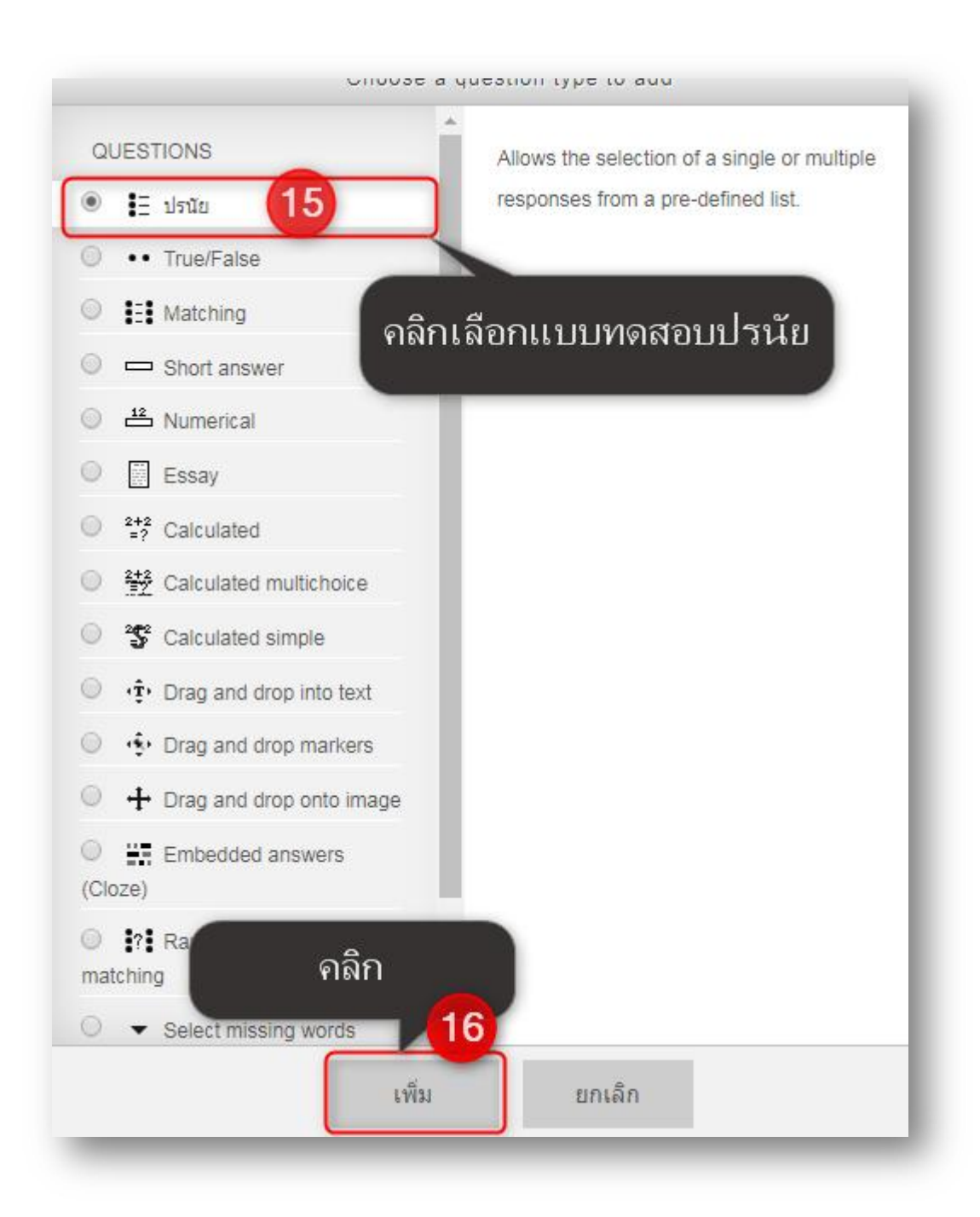

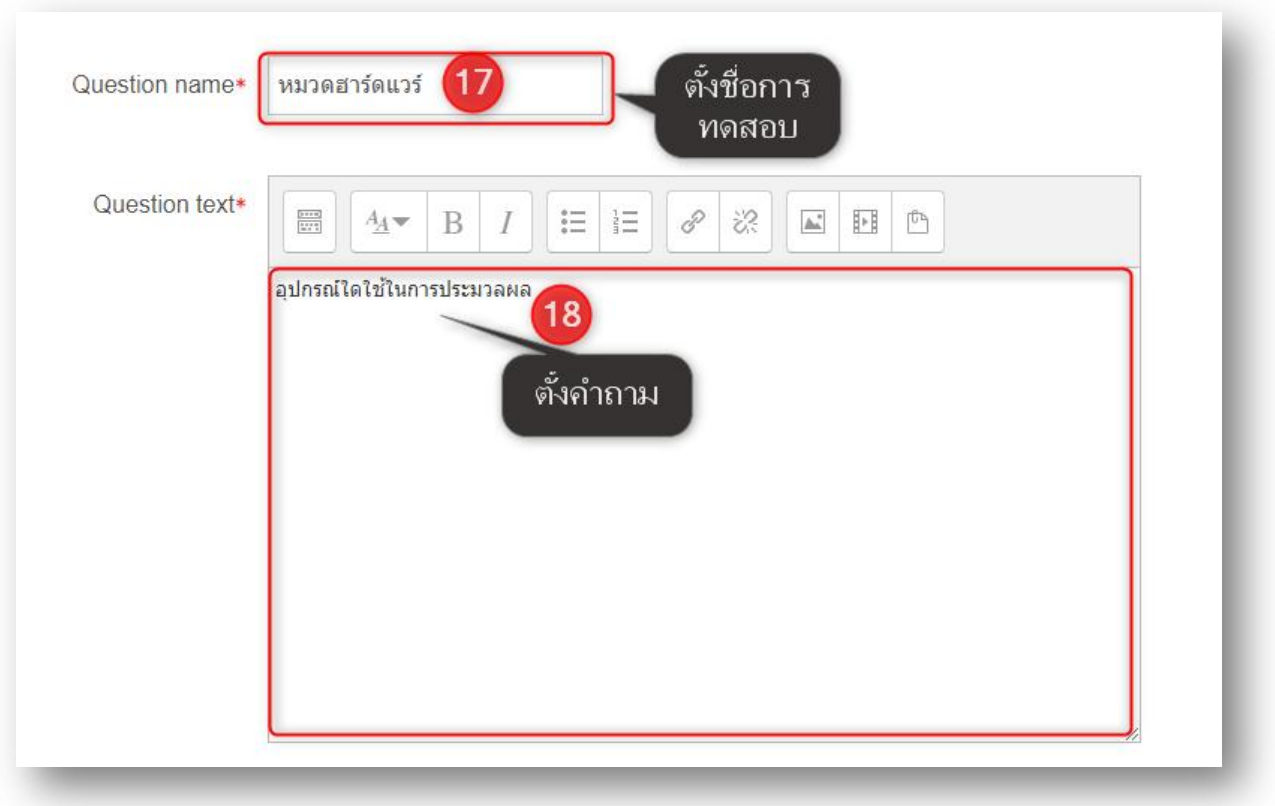

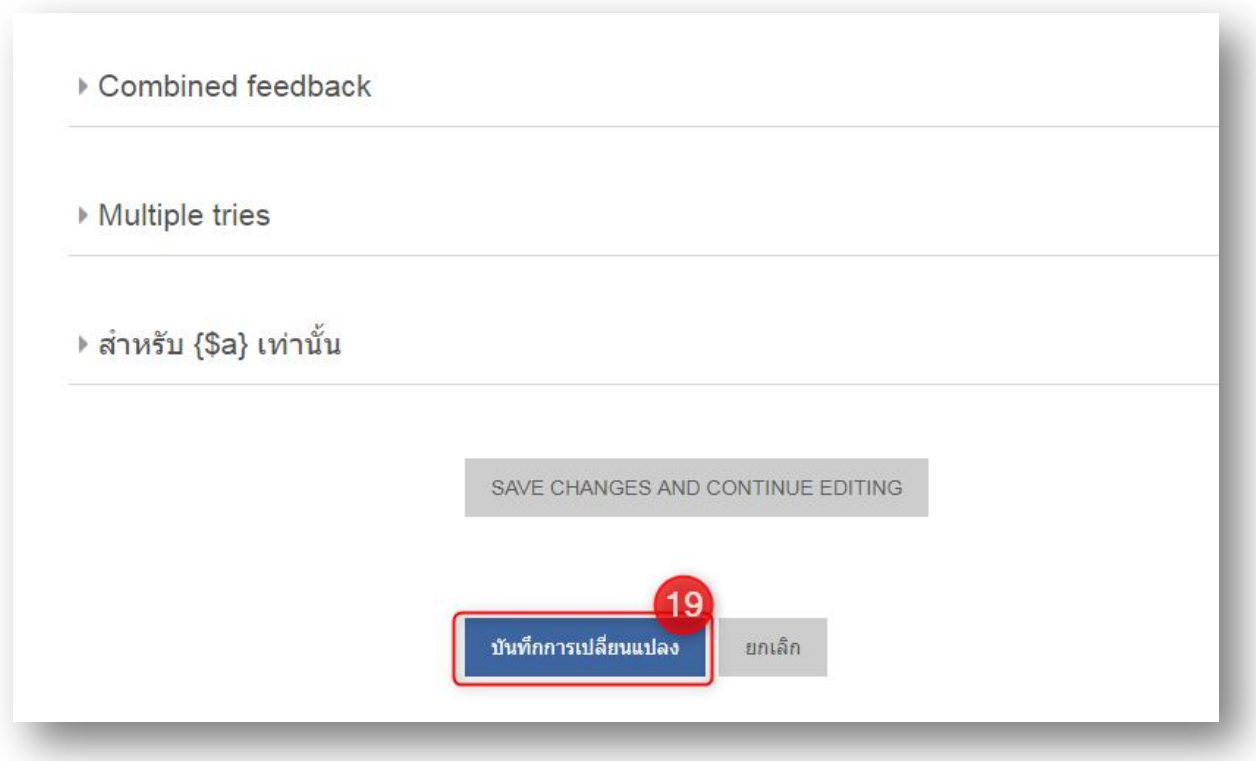

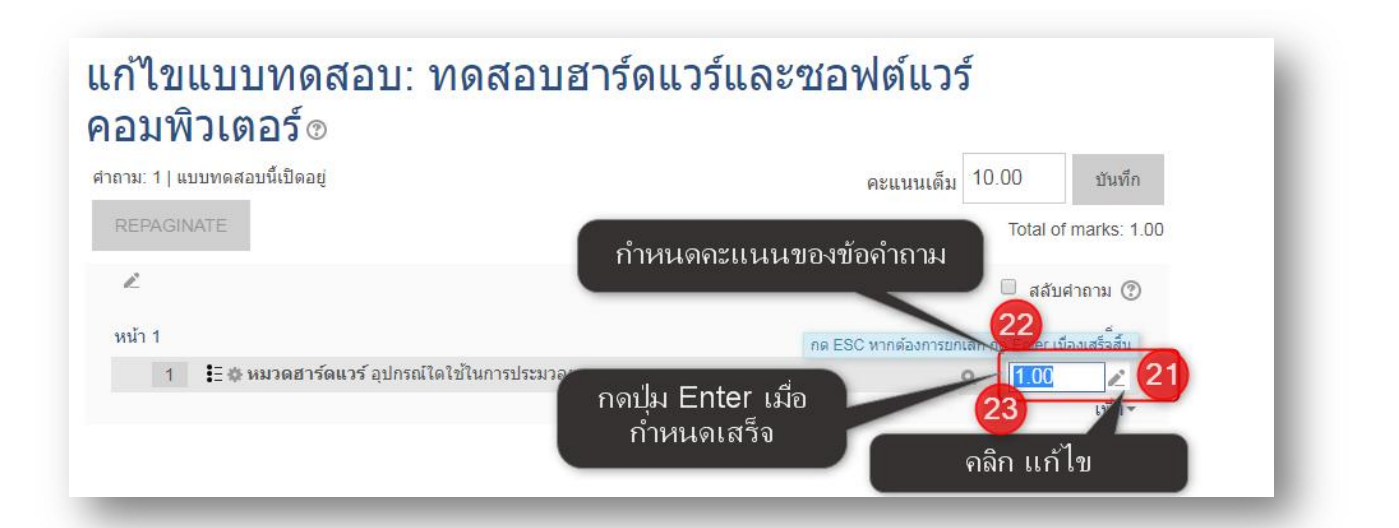

#### แก้ไขแบบทดสอบ: ทดสอบฮาร์ดแวร์และซอฟต์แวร์ คอมพิวเตอร์๏

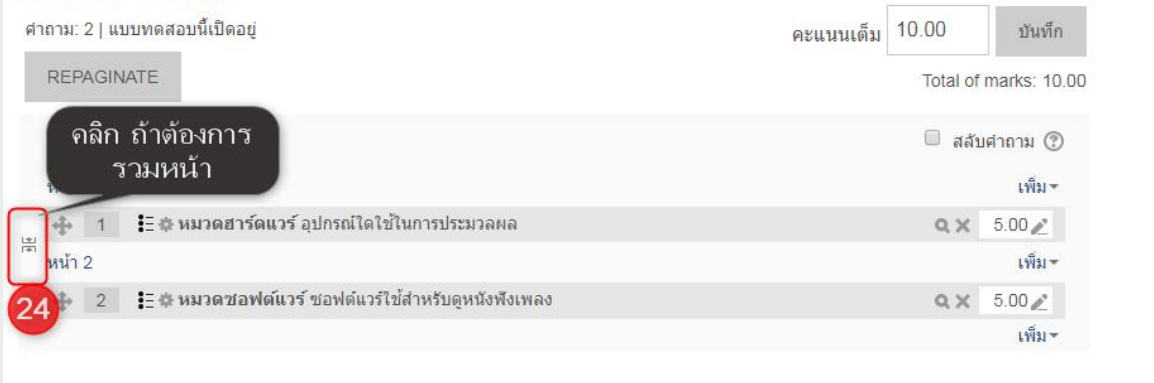

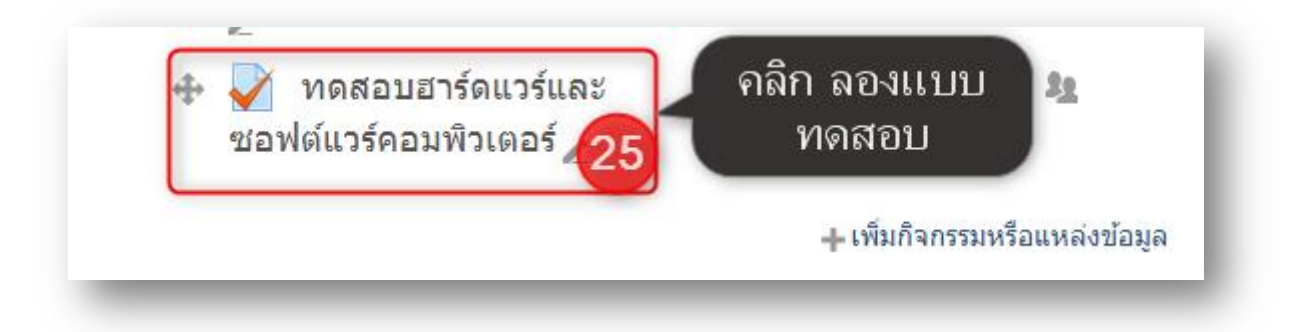

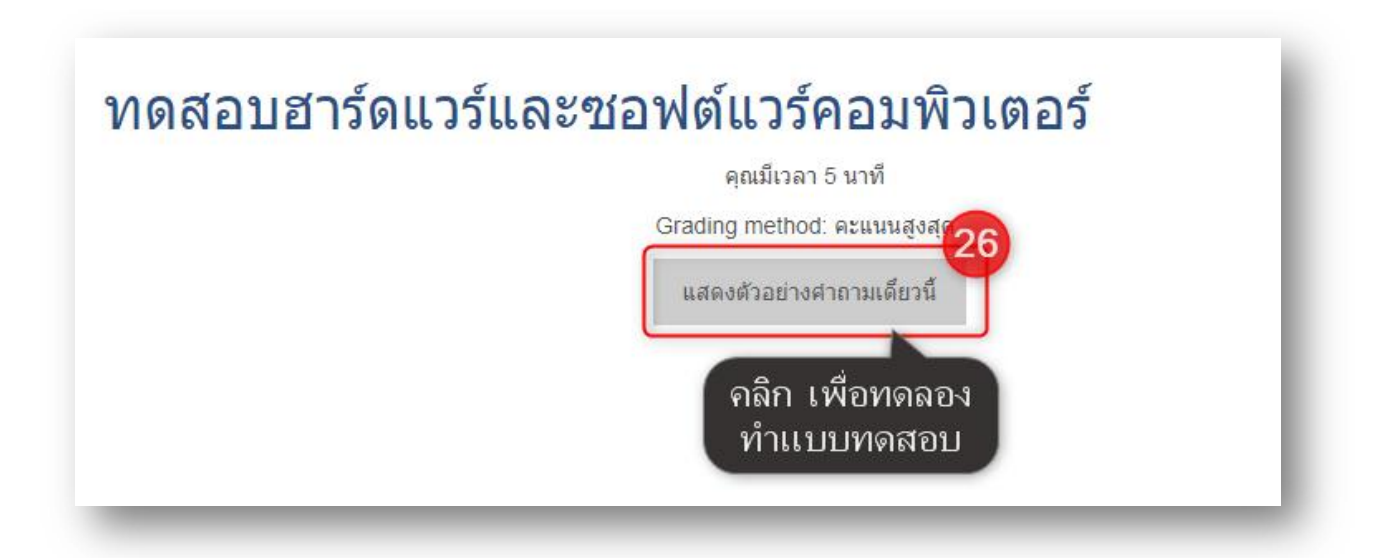

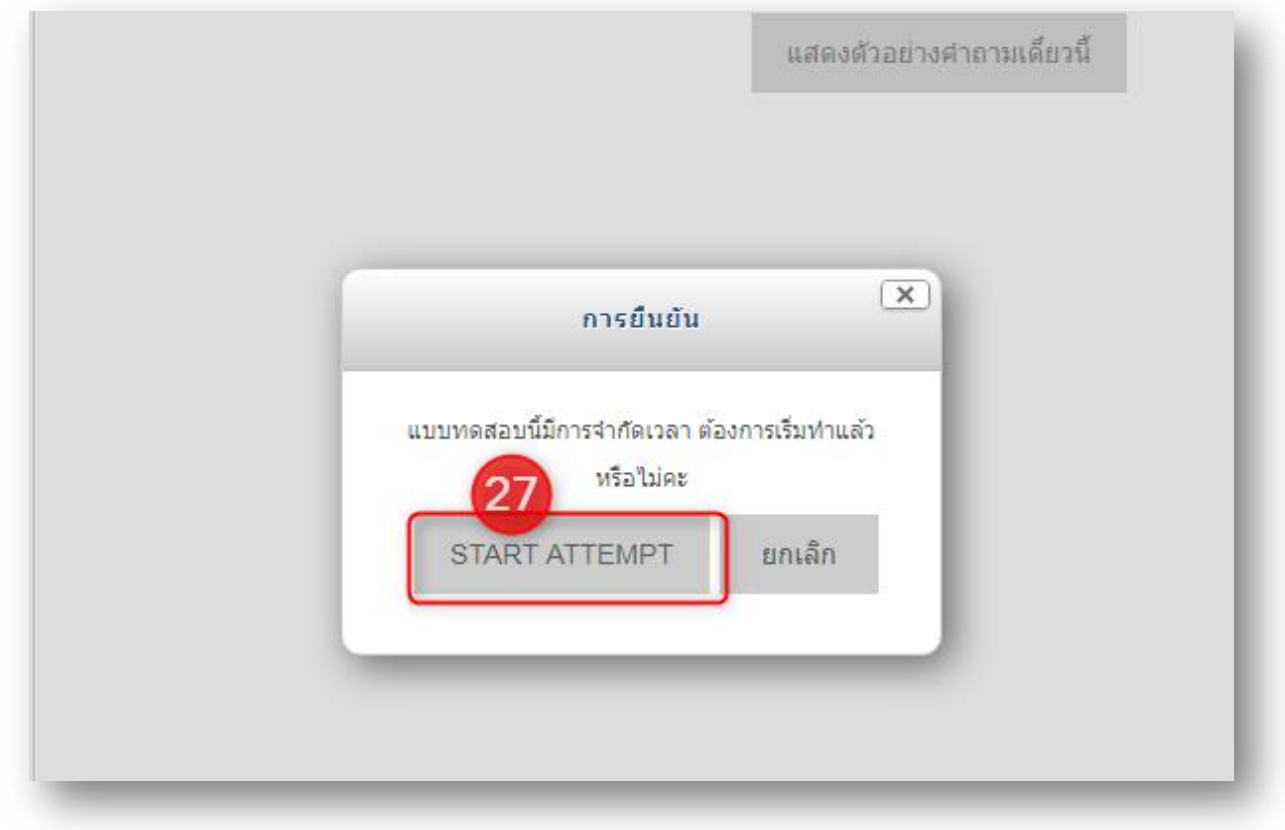

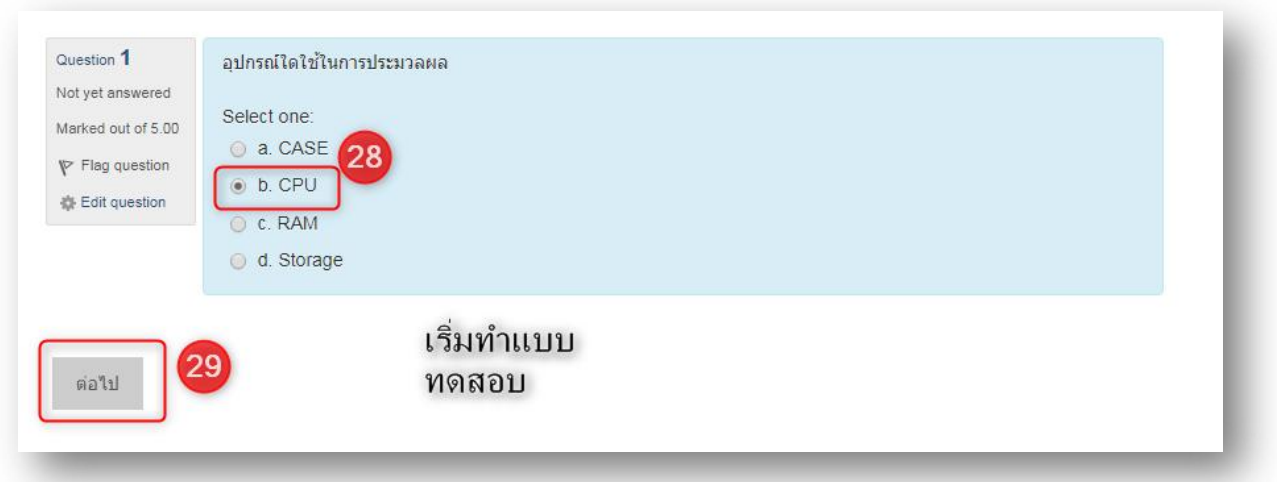

### ทดสอบฮาร์ดแวร์และซอฟต์แวร์คอมพิวเตอร์ Summary of attempt คำถาม สถานะ  $\overline{1}$ Answer saved  $\overline{2}$ Answer saved RETURN TO ATTEMPT เหลือเวลา 0:02:44 คลิกส่งคำ the must be submitted by Sunday, 5 May 2013, 1:15AM. ตอบ ส่งศาตอบแล้วสั้นสุดการทำแบบทดสอบ

### ส่วนที การวัดผลและการประเมิน

การประเมินจะเป็นขั้นตอนสุดท้ายของการเรียนการสอนในระบบ LMS ฉะนั้นการส่งงาน และทำ แบบทดสอบของผู้เรียนที่ผ่านมาจะมีผลต่อรายงานการประเมิน เนื่องจากผู้สอนจะเป็นผู้ประเมินจากชิ้นงาน ที่ผู้เรียนใด้อัพโหลดไฟล์ไว้ในระบบ LMS ขั้นตอนการประเมินและการออกรายงานการประเมินจะมี ขั นตอนดังนี

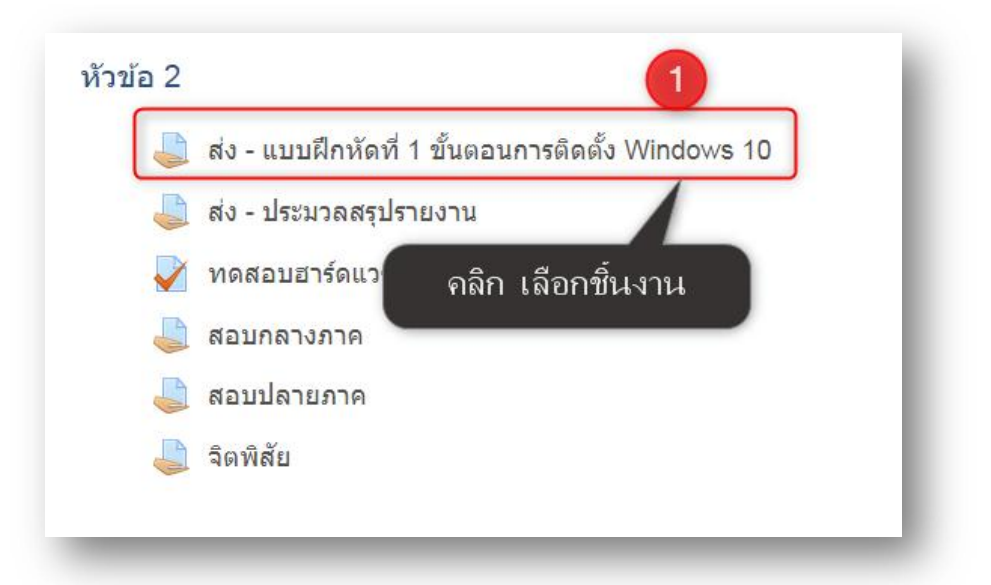

### **5.1การประเมินชินงานผ่านระบบ LMS**

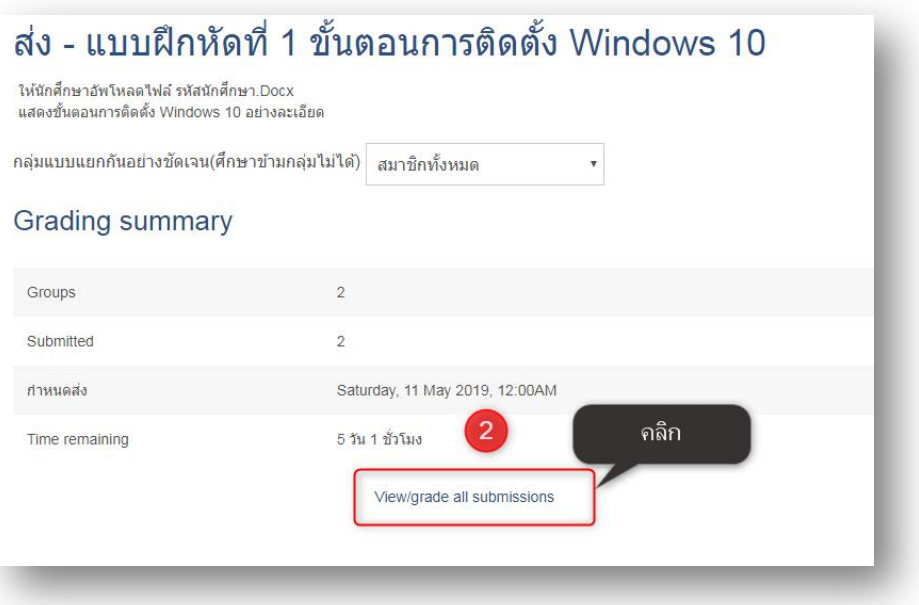

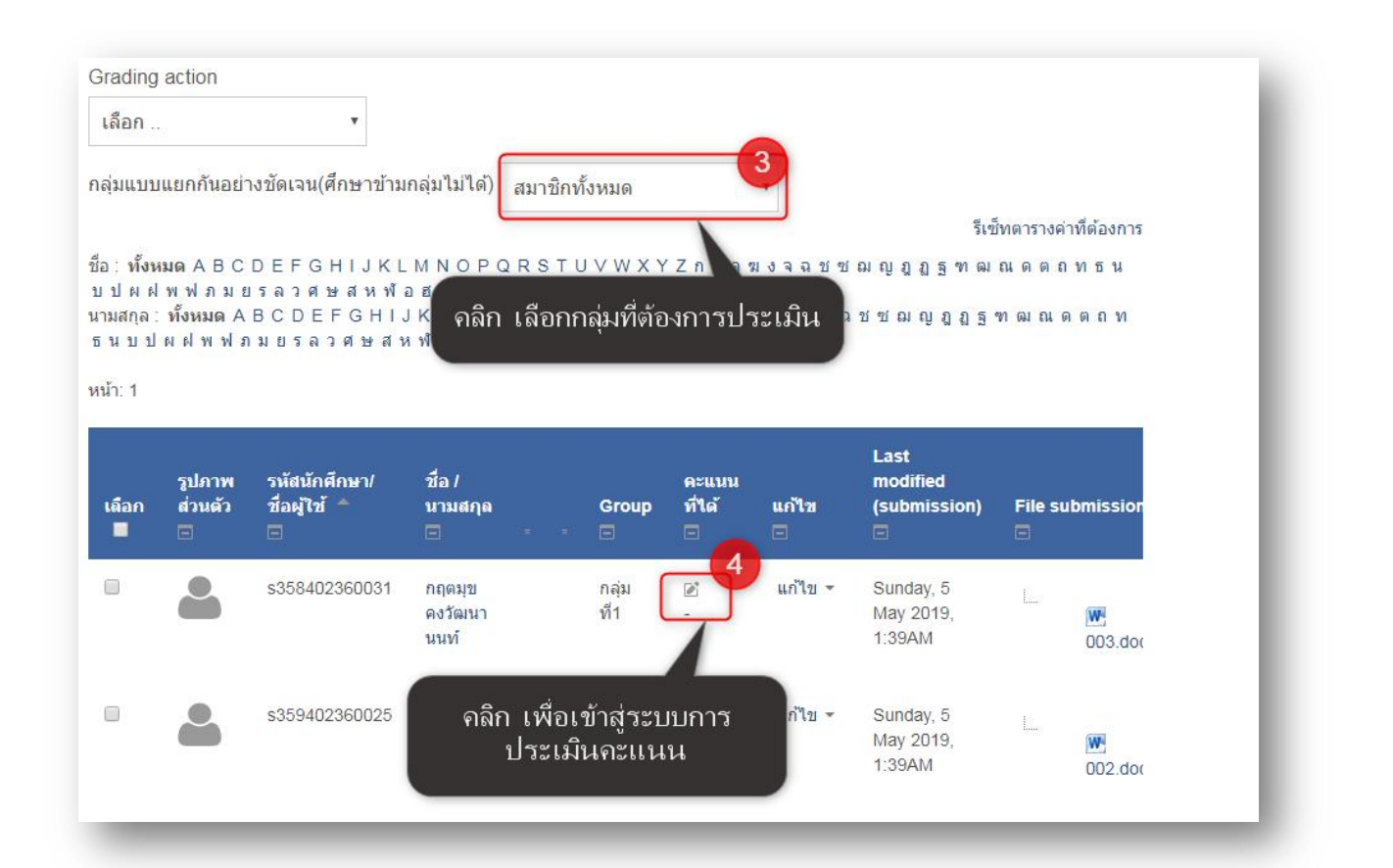

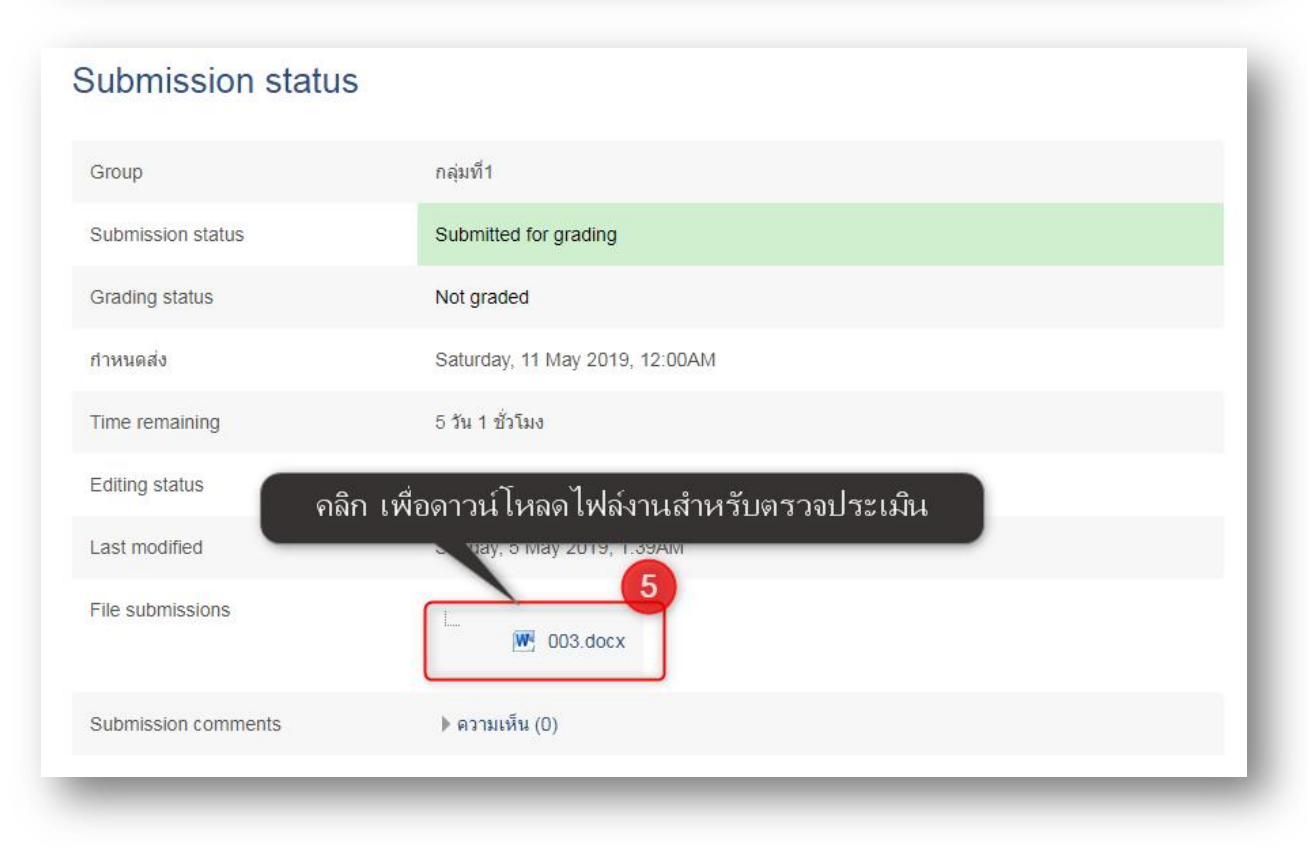

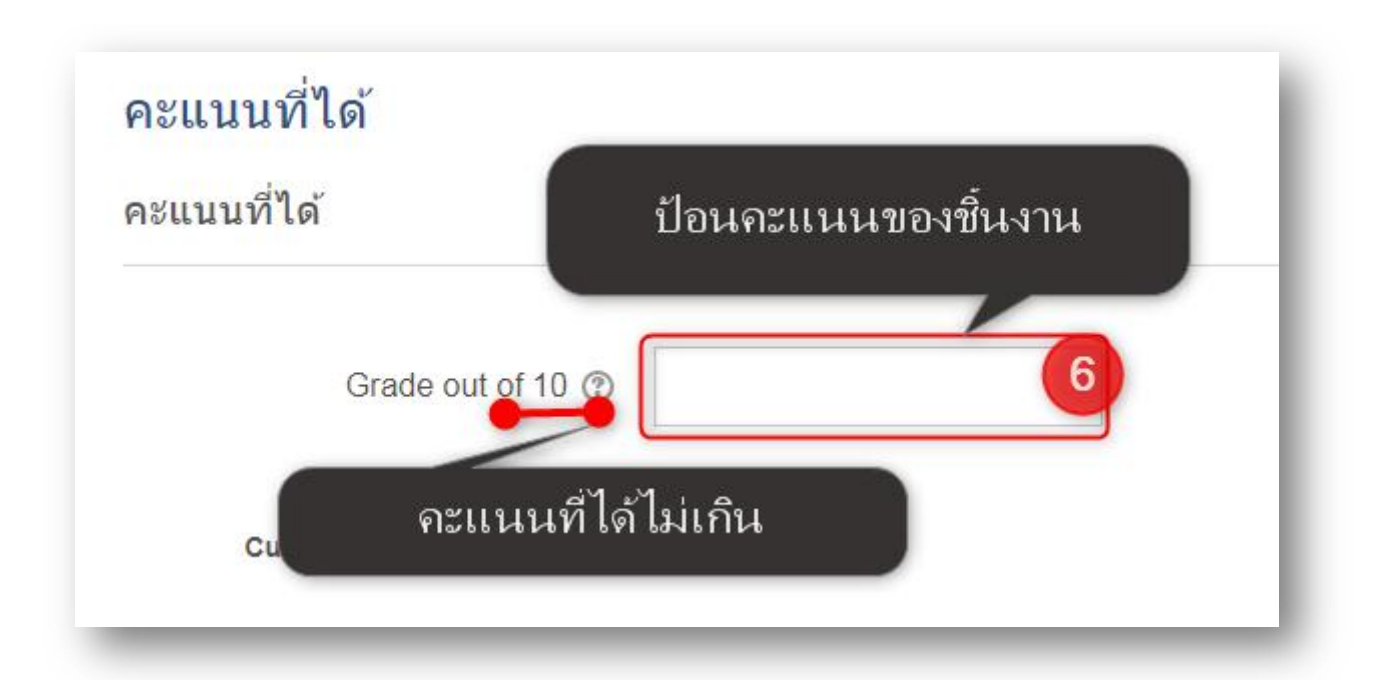

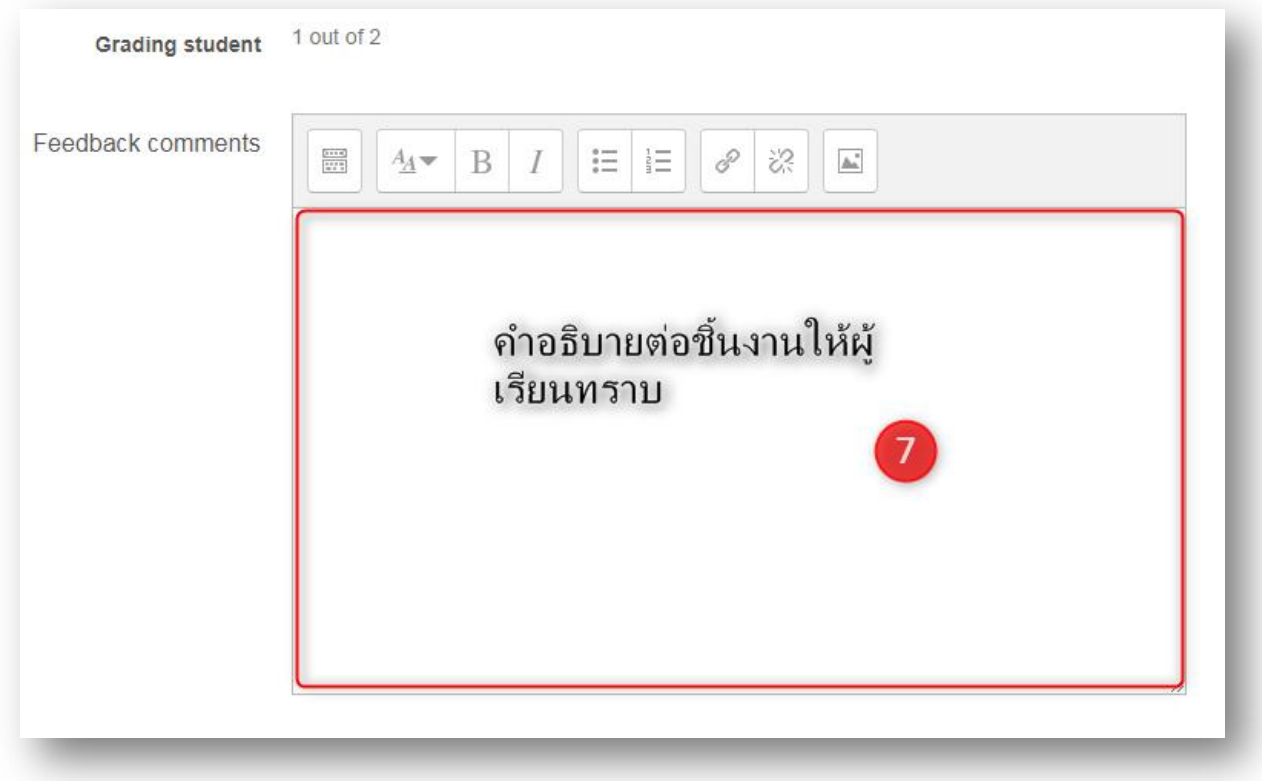

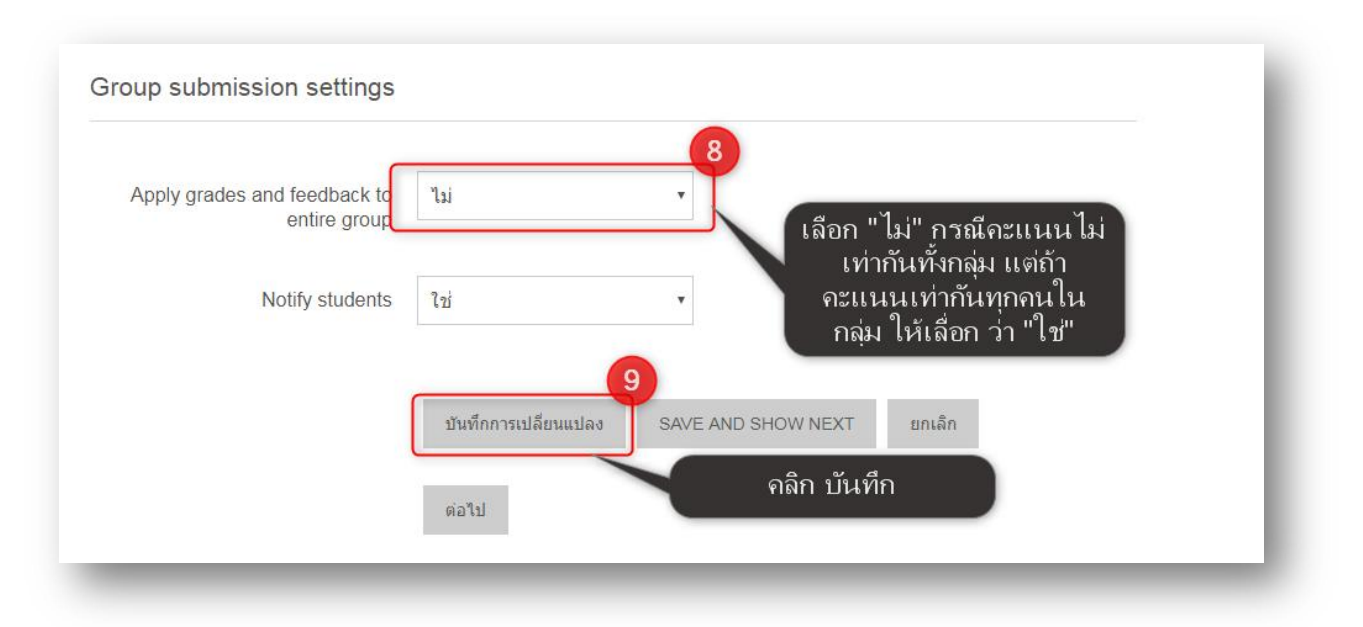

### **5.2 การแสดงรายงานการประเมิน**

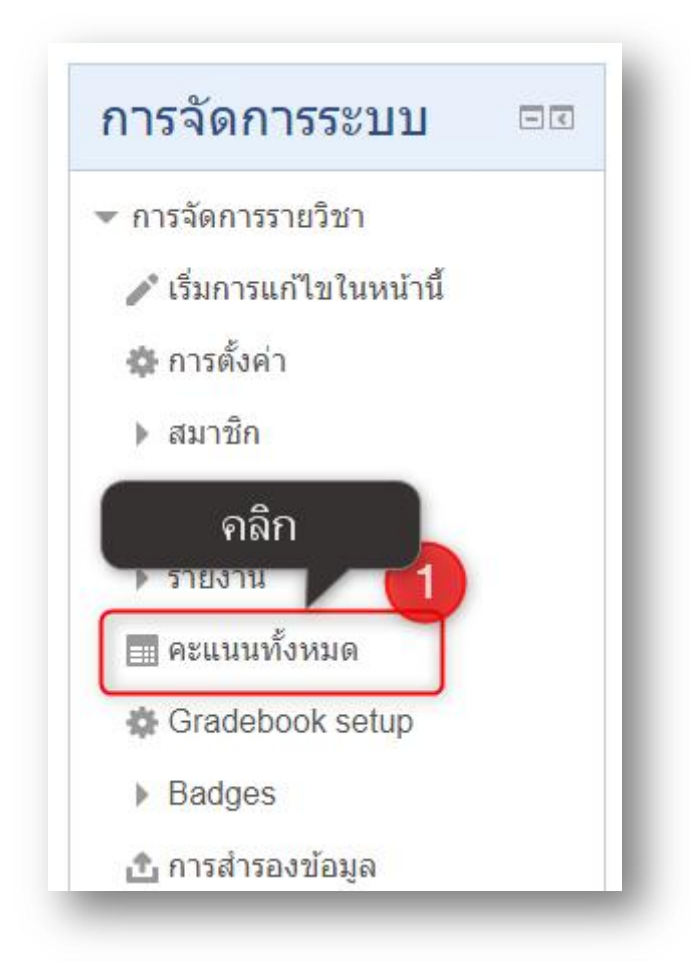

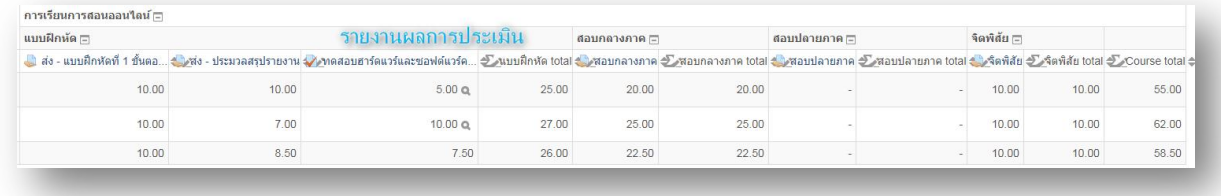

#### **5.3 การออกรายงานการประเมิน**

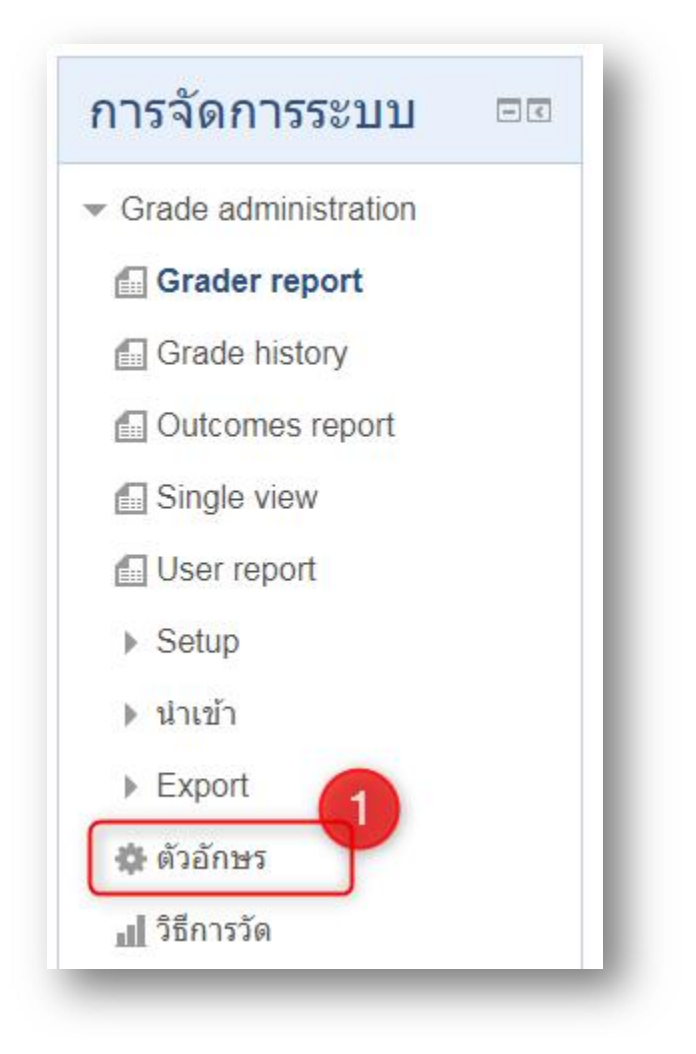

### **Grade letters**

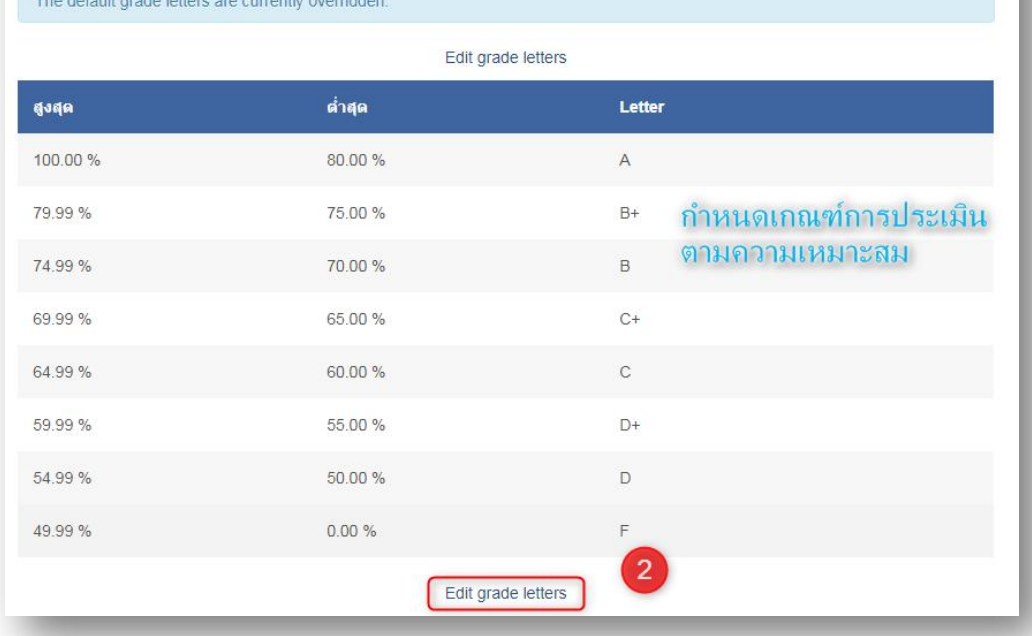

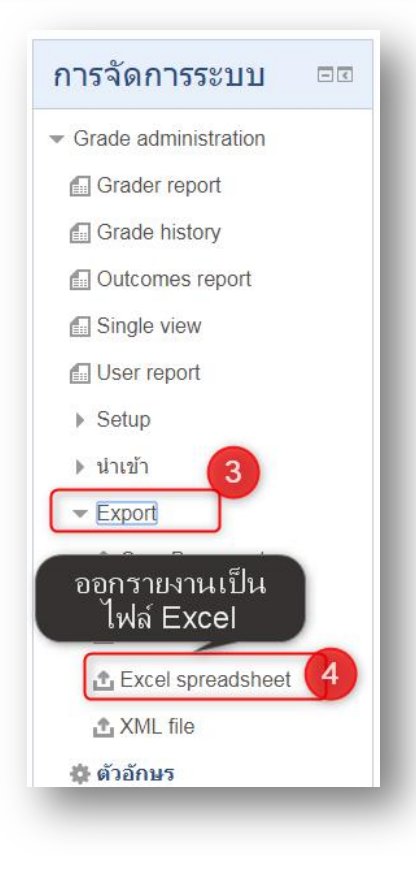

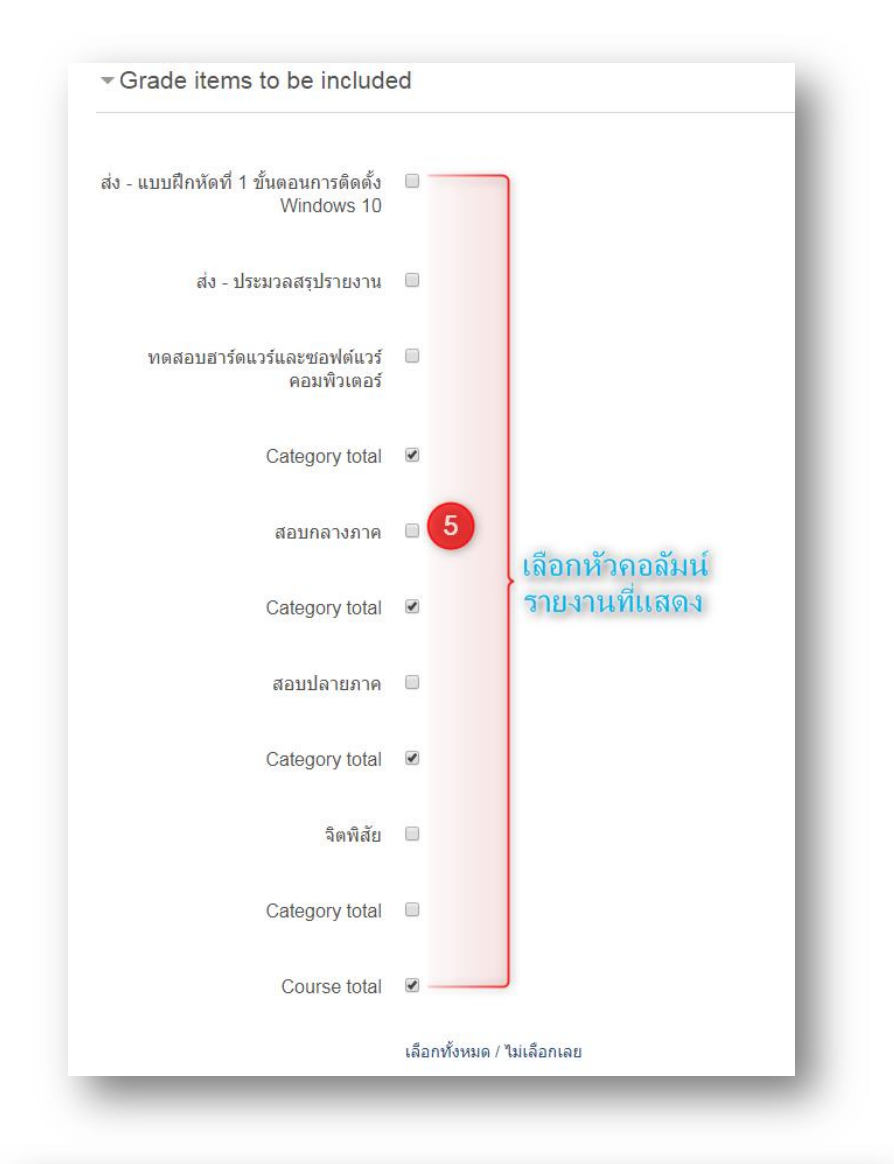

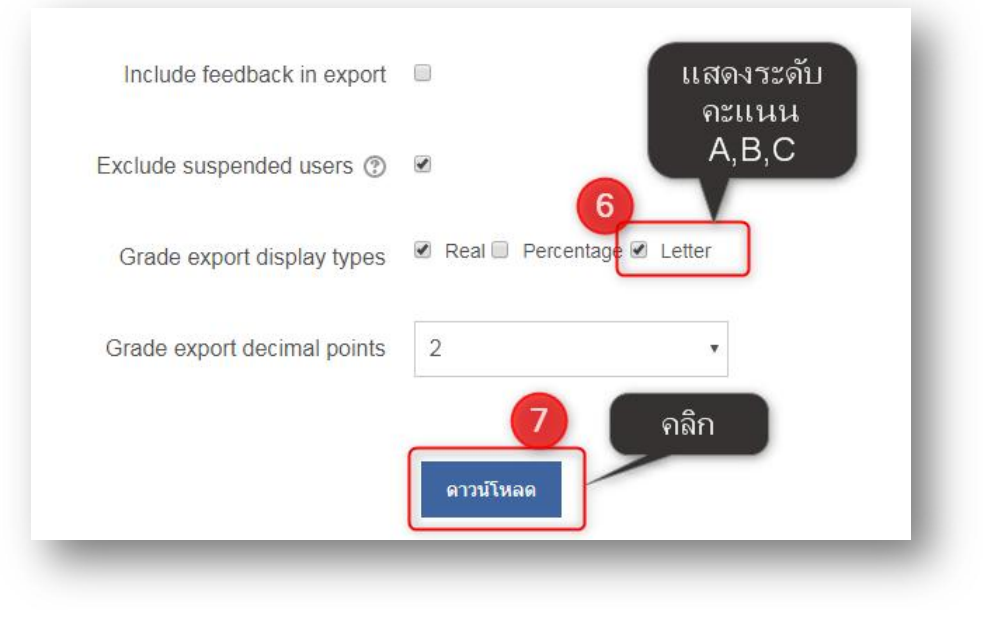